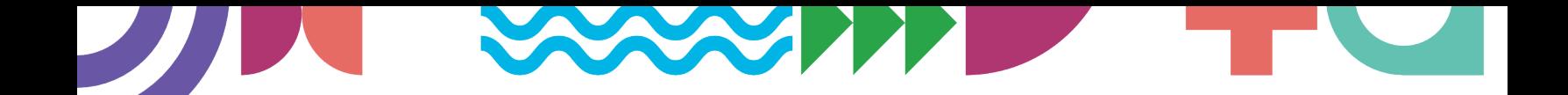

## **micro:bit Physical Computing Fundamentals**

## **Physical Computing for Code.org CS Fundamentals Course F**

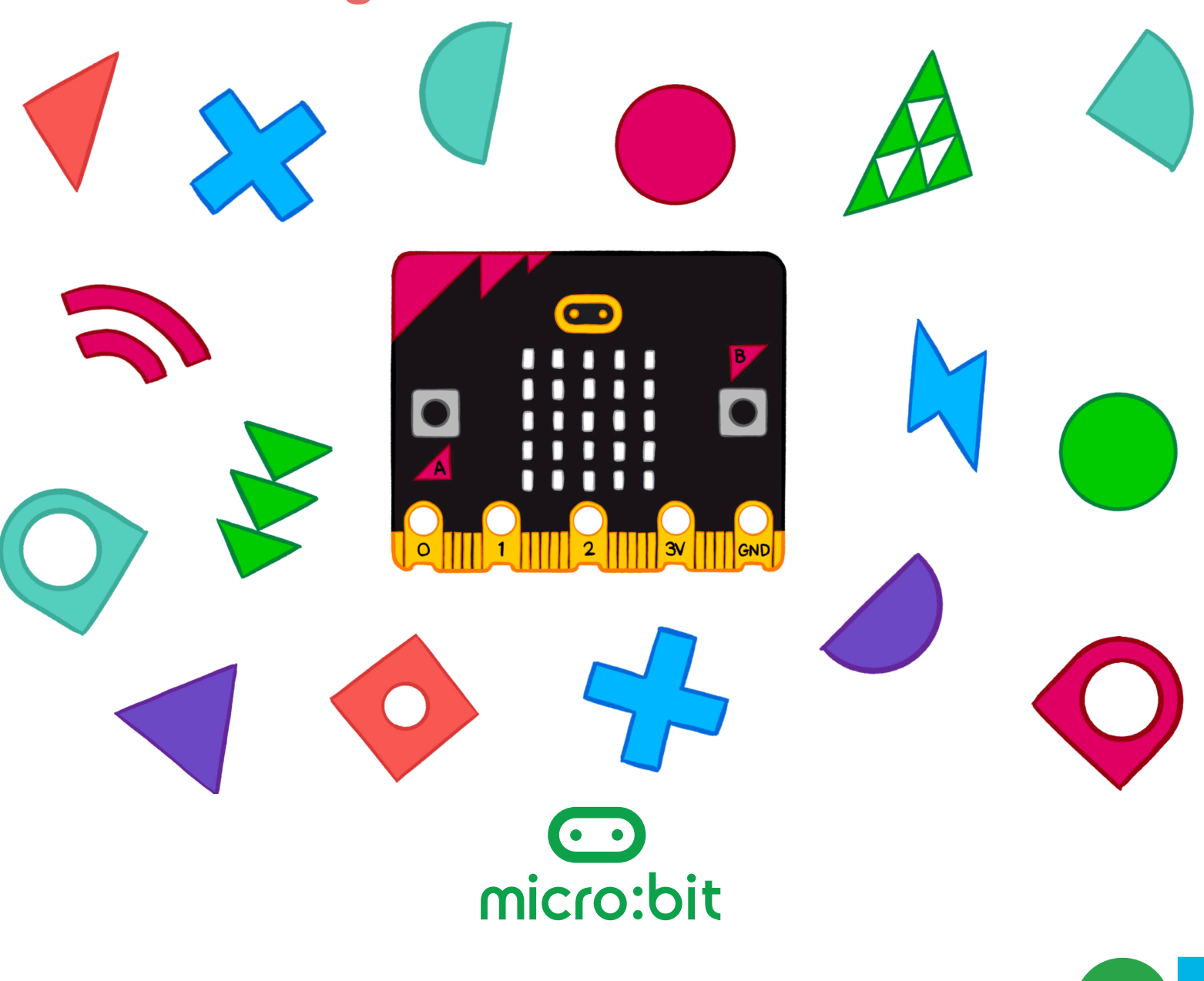

#### **XXIXI**

## **Contents**

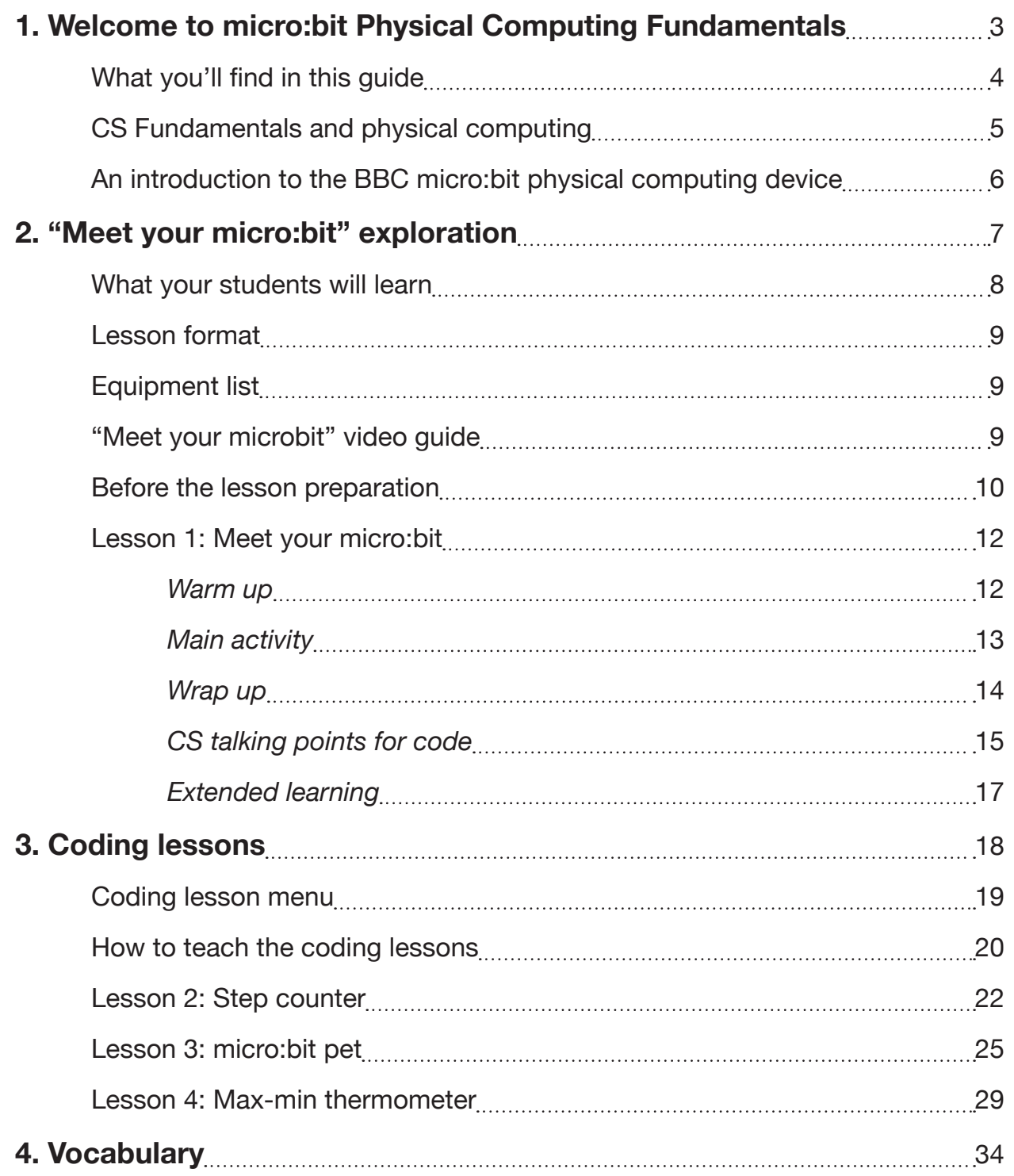

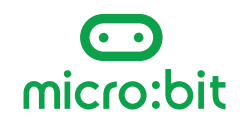

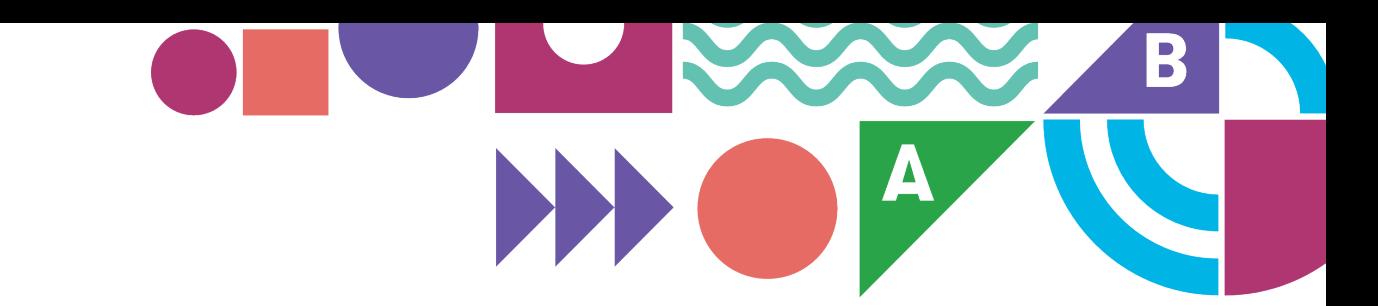

# **Section 1**

## **Welcome to micro:bit Physical Computing Fundamentals**

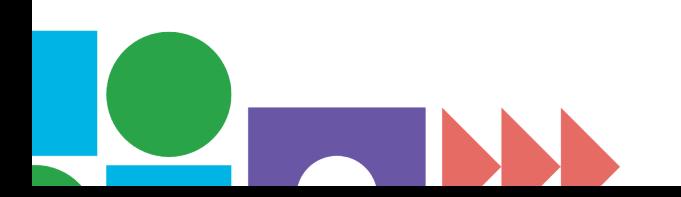

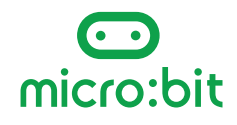

<span id="page-3-0"></span>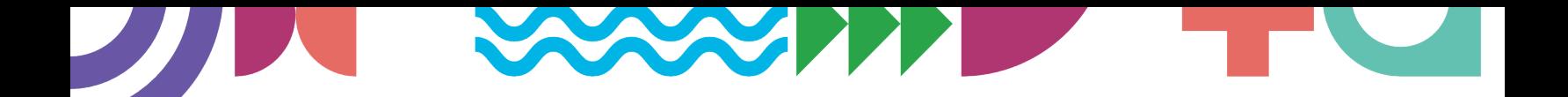

### **Welcome to micro:bit Physical Computing Fundamentals**

#### **What you'll find in this guide**

This guide contains everything you need to use the BBC micro:bit to add the immersive power of physical computing to your teaching of Code.org's CS [Fundamentals Course](https://studio.code.org/s/coursef) F.

You'll find:

- An **introductory exploration lesson** so you and your students can get to know some of the micro:bit's features and start making links with prior learning.
- A **coding lesson menu** to help you choose lessons that suit your students.
- A **guide to teaching the coding lessons**, which explains how you can use different resources that suit your students, such as step-by-step coding videos and micro:bit classroom sessions.
- **Three coding lessons** to choose from matched to relevant CS topics.
- Key **vocabulary** relevant to CS Fundamentals Course F and physical computing with the micro:bit.

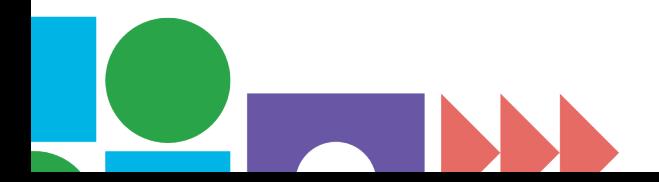

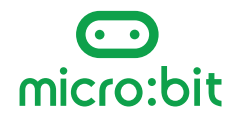

<span id="page-4-0"></span>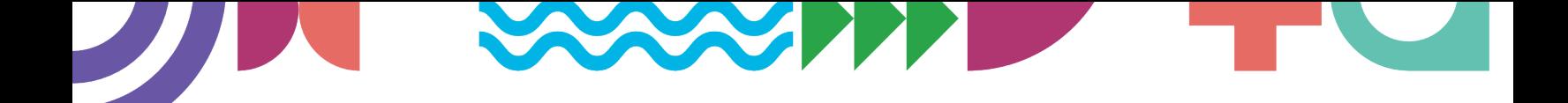

#### **What your students will learn — CS Fundamentals and physical computing**

Lessons in this guide build on what your students are already learning and allow them to transfer that from the screen into physical projects they can code and hold in their hands.

Computing topics from CS Fundamentals covered in these lessons include:

- **Variable** a label for a piece of information used in a program
- **Data** a collection of information
- **Simulation** a program which replicates or mimics key features of a real world event
- **Event** an action that causes something to happen
- **Loop** the action of doing something over and over again
- **Conditional** a statement that only runs under certain conditions

Note that **events**, **loops**, and **conditionals** are not specifically covered as main topics in CS Fundamentals Course F, but are covered in previous courses, and your students should already be familiar with them from prior learning.

There are four micro:bit physical computing guides for CS Fundamentals Courses C through F, so you can use micro:bit projects with students from second grade through fifth grade.

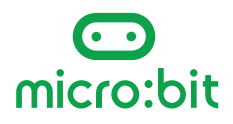

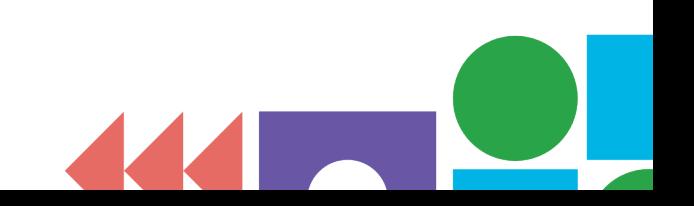

#### <span id="page-5-0"></span>**An introduction to the BBC micro:bit physical computing device**

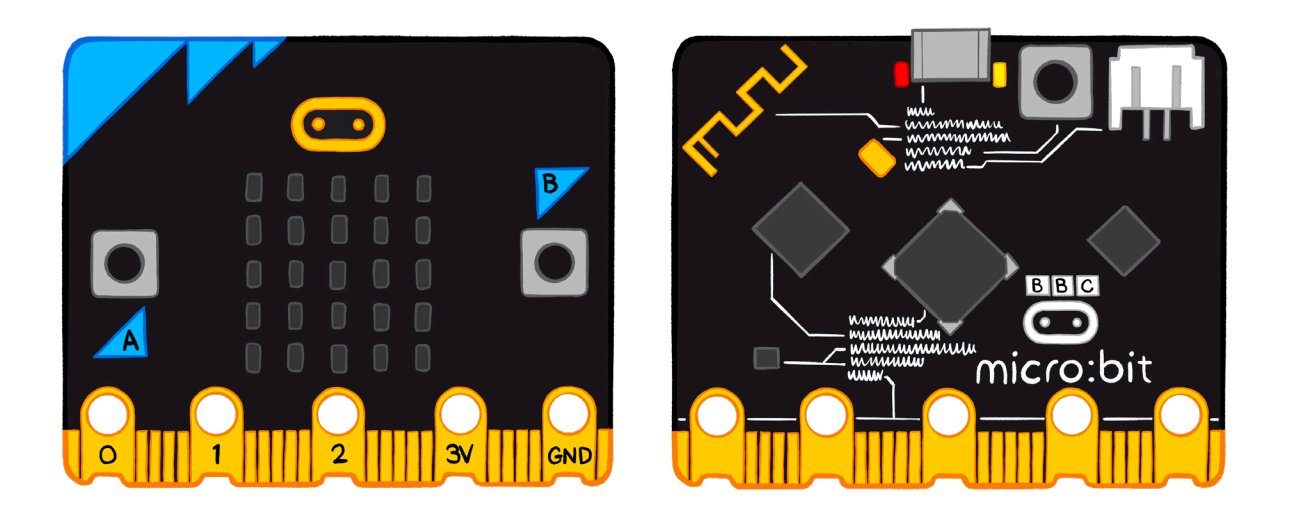

The BBC micro:bit is a tiny computer used by millions of children around the world. It's packed with **inputs** like buttons and sensors for light, movement, temperature, magnetism, and sound. It can also **output** pictures, numbers, and words on its LED display, make sound and music, and even communicate with other micro:bits using radio.

The micro:bit needs instructions—**programs**—to tell it what to do. Using the online Microsoft MakeCode block editor, your students will be able to create working code in seconds which they can test out in the **simulator** before transferring them to a real micro:bit over a USB cable. They can then unplug the micro:bit from the computer, attach a battery pack, and use their projects anywhere.

By making micro:bit projects, your students can take their code off the screen and make self-contained physical devices they can hold in the palms of their hands, making abstract computing concepts tangible.

You can find out more about the BBC micro:bit, including more projects, lessons, and support, on our website: <https://microbit.org/>

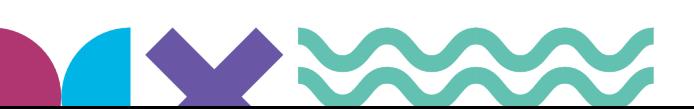

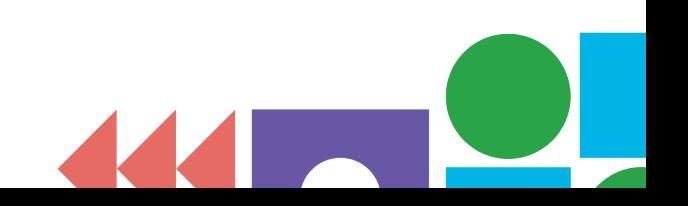

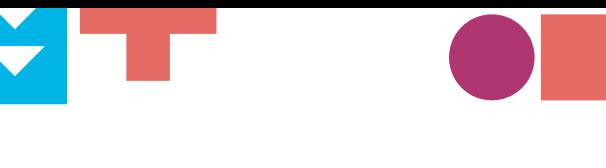

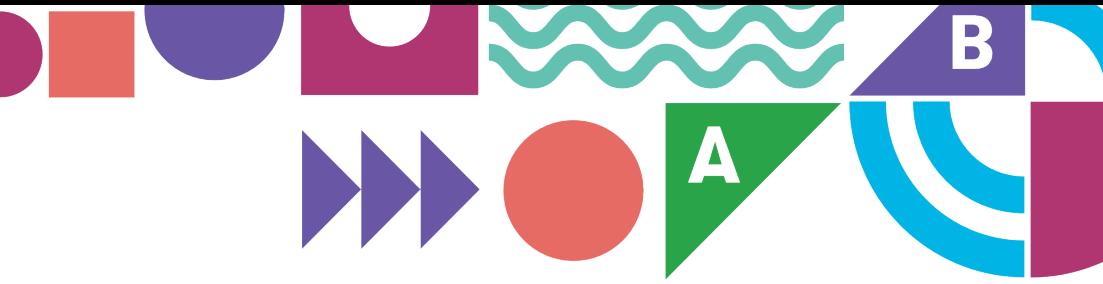

# **Section 2**

## **"Meet your micro:bit" exploration lesson**

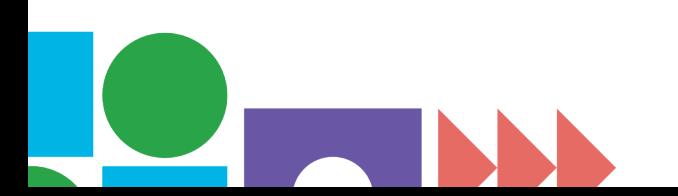

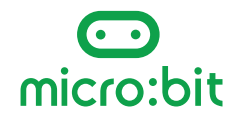

<span id="page-7-0"></span>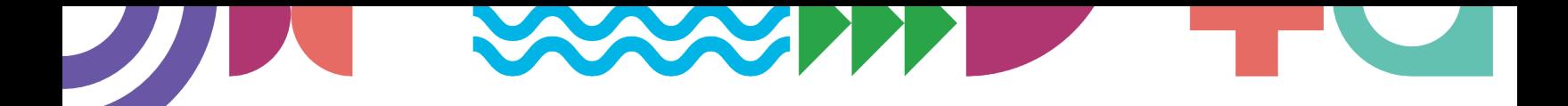

## **"Meet your micro:bit" exploration lesson**

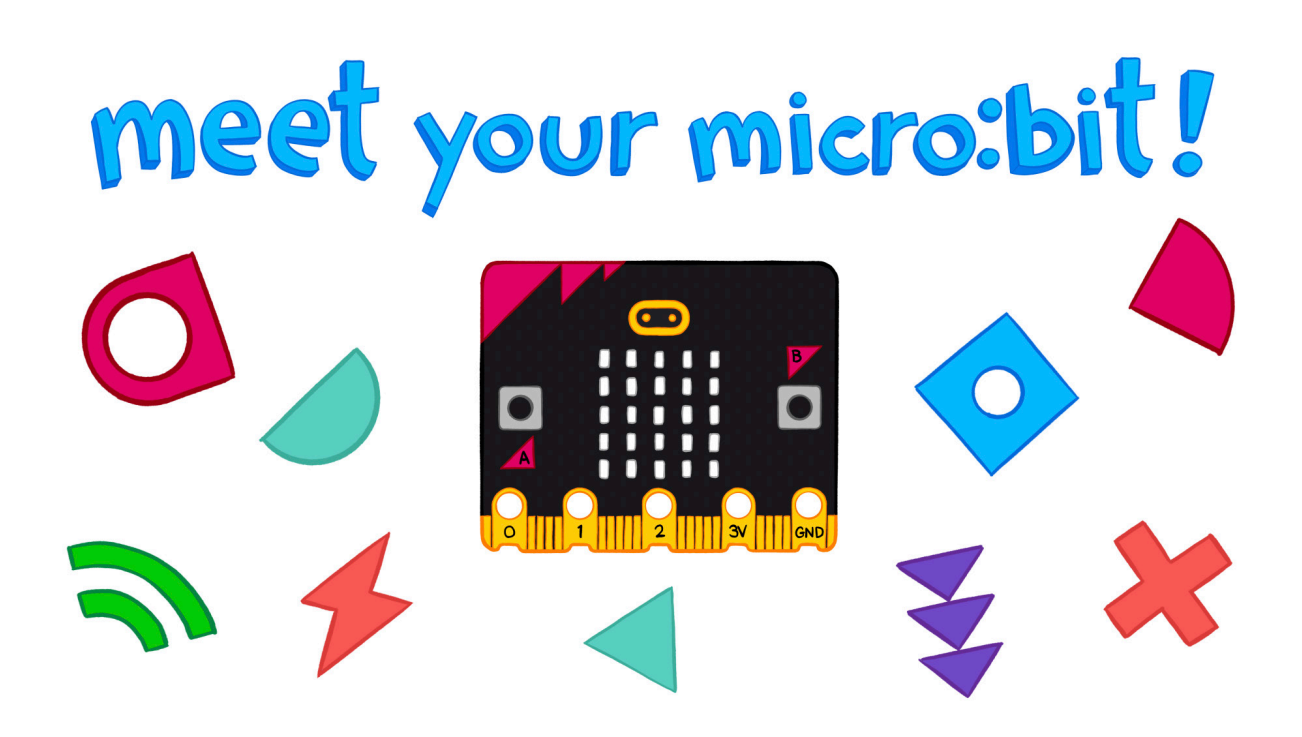

#### **What your students will learn**

This lesson is a pre-requisite for teaching the coding lessons in this guide. It gives your students an early hands-on experience to discover the excitement that learning with the micro:bit offers.

It helps reinforce what your students already know about code and computing concepts by transferring them to the physical world through exploring preprogrammed micro:bits.

The exploration is also designed for you to model reviewing code together, helping your students make links between familiar computing concepts and their practical application by programming a physical device.

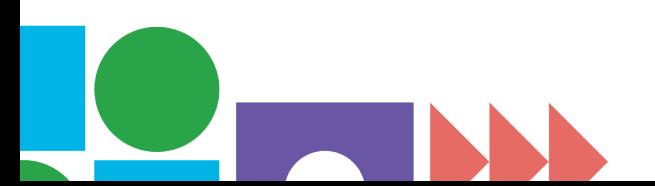

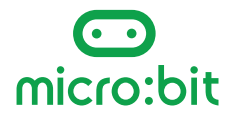

<span id="page-8-0"></span>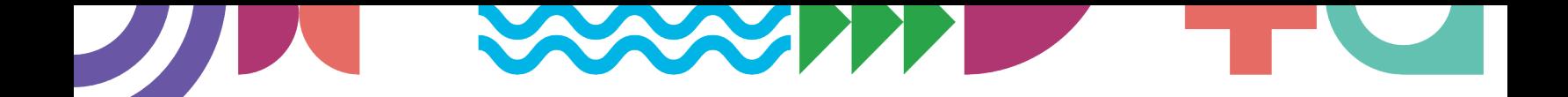

#### **Lesson format**

The lesson requires some short **preparation** to transfer the exploratory project onto micro:bits to share with your students:

- Watch the video
- Put code onto micro: bits

#### Then **teach the lesson**:

- Warm-up: introduce the micro:bit and the activity.
- Main activity: students work in pairs to explore pre-programmed micro:bits. They'll explore different physical inputs and outputs while you challenge them to think about what computing concepts might be being used to make the program work.
- Wrap-up: discuss what they've discovered and look at the project code together. You'll start to familiarize yourselves with the online Microsoft MakeCode block editor.

You can optionally follow this with another lesson where students recreate the code for themselves.

#### **Equipment list**

You will need:

- Access to the MakeCode online editor on the teacher's computer.
- Several micro:bits with micro USB cords. One micro:bit for every two to three students is ideal.
- A power source for the micro:bits. Battery packs are best, but you can also power them from computer USB ports.

#### **"Meet your microbit" video guide**

**We've created a YouTube video to introduce this first lesson to you:** https://mbit.io/csf-1-lesson-guide

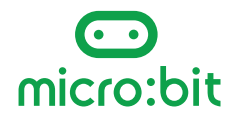

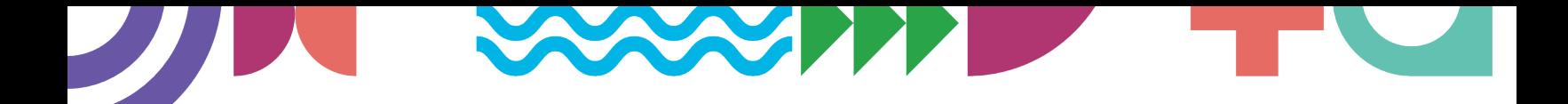

#### **Before the lesson preparation**

#### *Get to know the MakeCode editor*

**1**

**2**

**3**

**4**

Follow this link to open the "Meet your micro:bit" MakeCode project: <https://mbit.io/csf-1-project>

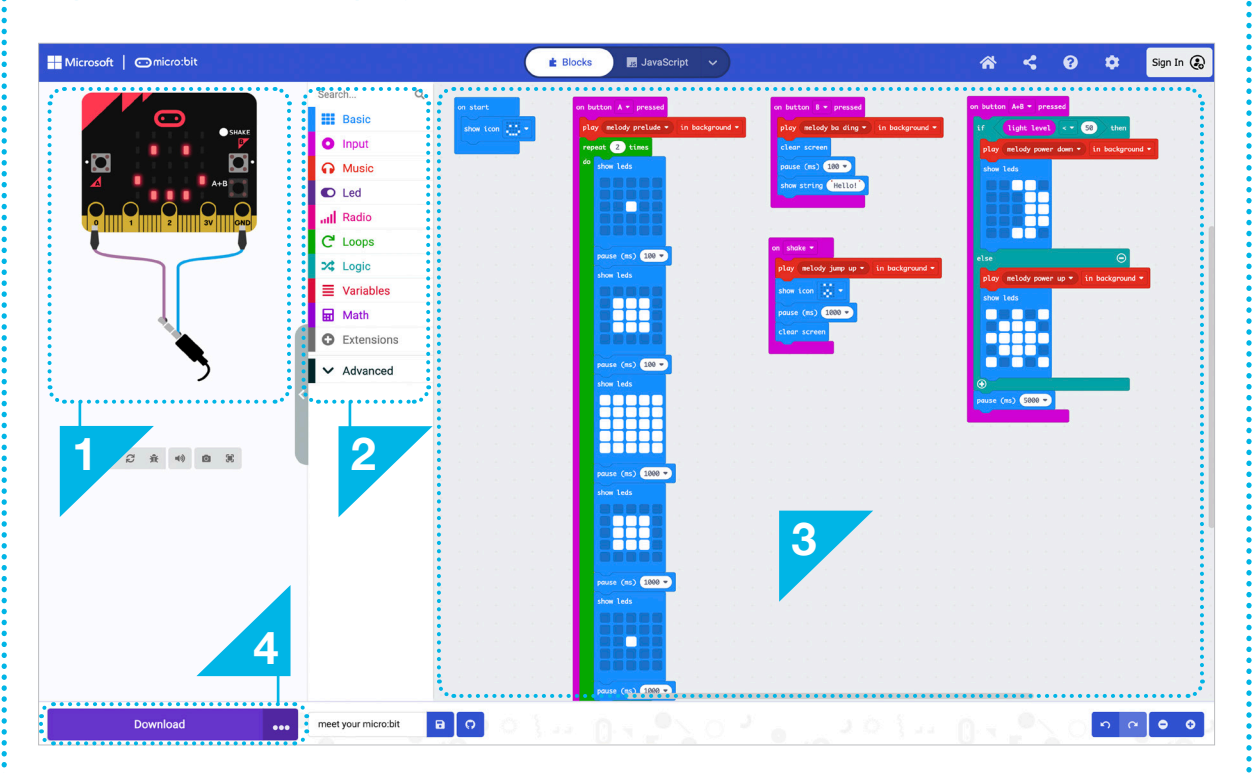

This is also a chance to familiarize yourself with the main parts of the MakeCode editor:

The **Simulator**, a virtual micro:bit that lets you demonstrate working code to your students, and lets your students test, debug, iterate, and improve their code before transferring it to their micro:bits. Click on button A to try it out.

The **Toolbox**, where you'll find the code blocks you need.

The **Workspace**, where you'll assemble program code blocks.

The **Download button**. Click on this when you're ready to transfer code to a micro:bit connected by a micro USB cable to your computer.

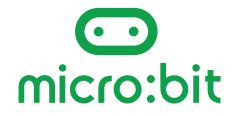

#### *Transfer the project code onto your class micro:bits*

Click on "Download" then "Download as File" to save the MakeCode blocks program as a HEX file. This a special version of the program the micro:bit can understand.

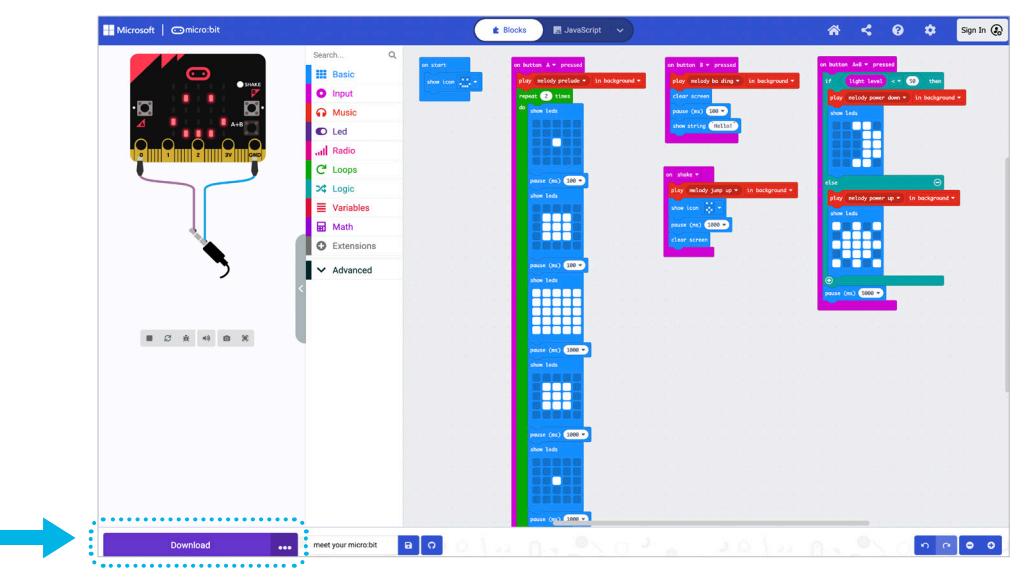

Plug a micro:bit into your computer's USB port. It should appear on your computer like a USB flash storage drive called MICROBIT.

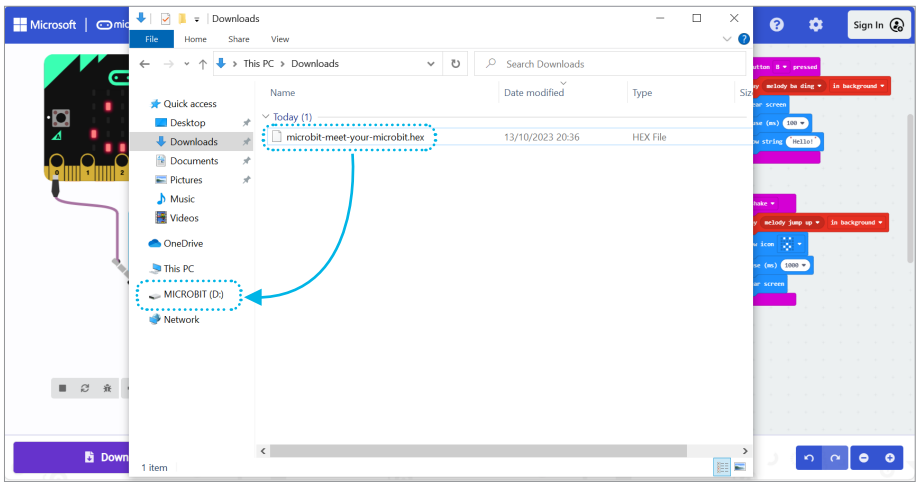

Drag and drop the "Meet your micro:bit" HEX file from your computer's downloads folder to the MICROBIT drive. You should see a light on the back of your micro:bit flash as it copies. The program will start running on the micro:bit as soon as the copying is complete. Note that programs stay on the micro:bit even when the power is disconnected.

Copy this HEX file onto several micro:bits—one for every two to three students is ideal.

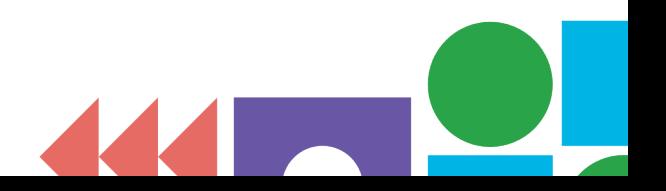

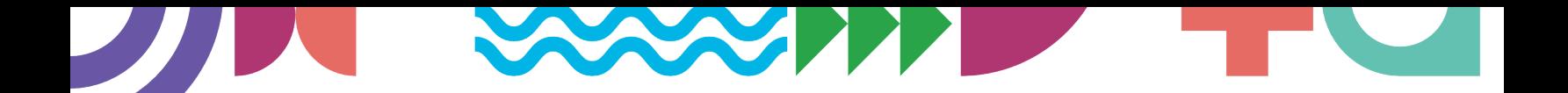

### **Lesson 1: Meet your micro:bit**

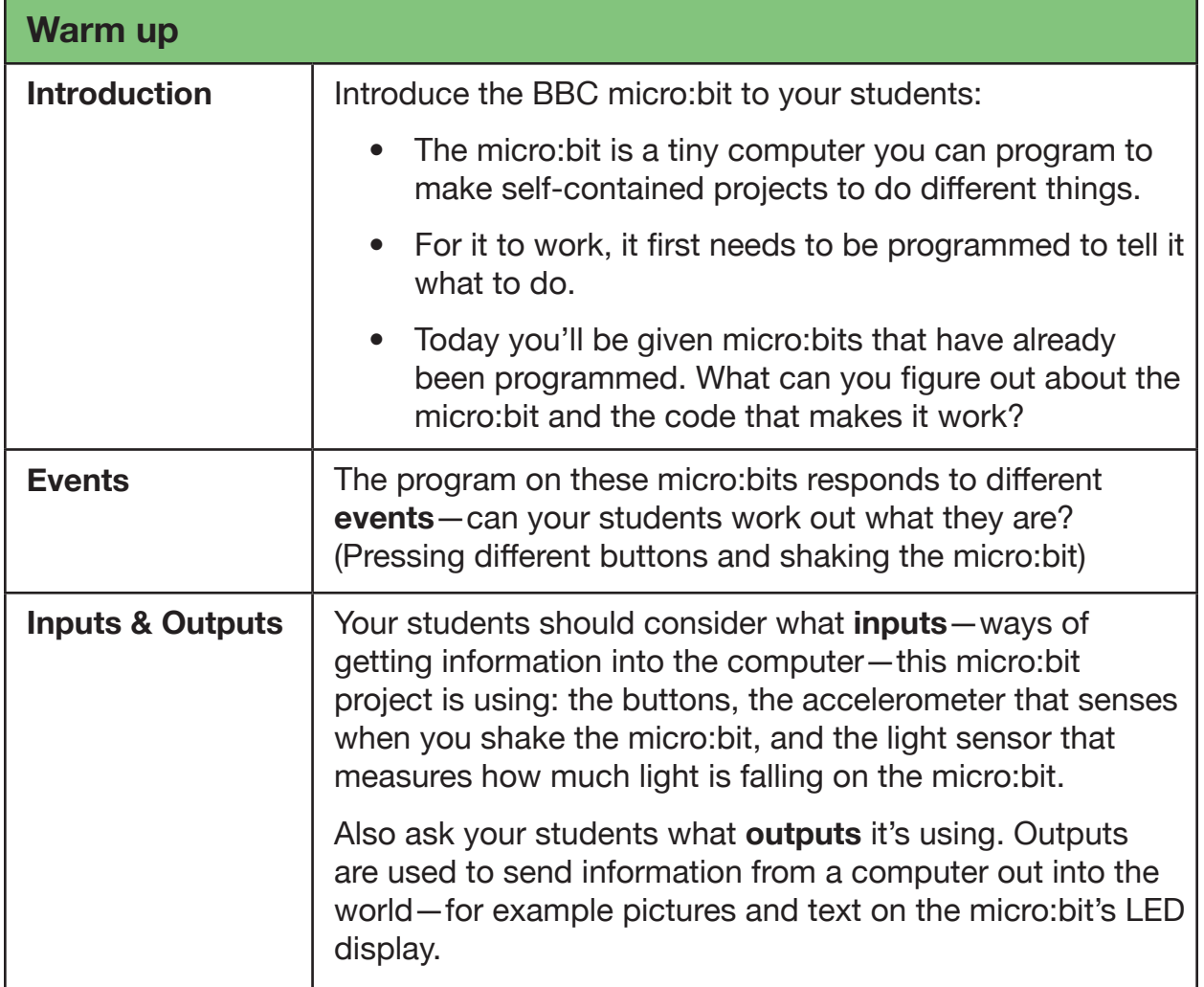

#### *A note about sound*

*If your students have the BBC micro:bit V2, they'll also hear different sounds on the built-in speaker output when they press different buttons and shake the micro:bit. You could ask your students to think about what kinds of information they can communicate with sound. Can sounds be happy? Sad? Fast? Slow? Can sounds even say "hello" or "goodbye"?*

*If your students have the micro:bit V1, they can hear the sounds by connecting headphones or an amplified speaker with alligator clips to pin 0 and pin GND—the diagram in the MakeCode simulator shows you how to make the connection. This is not essential—you can run this activity completely without sound.*

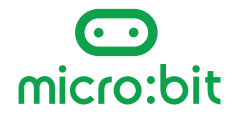

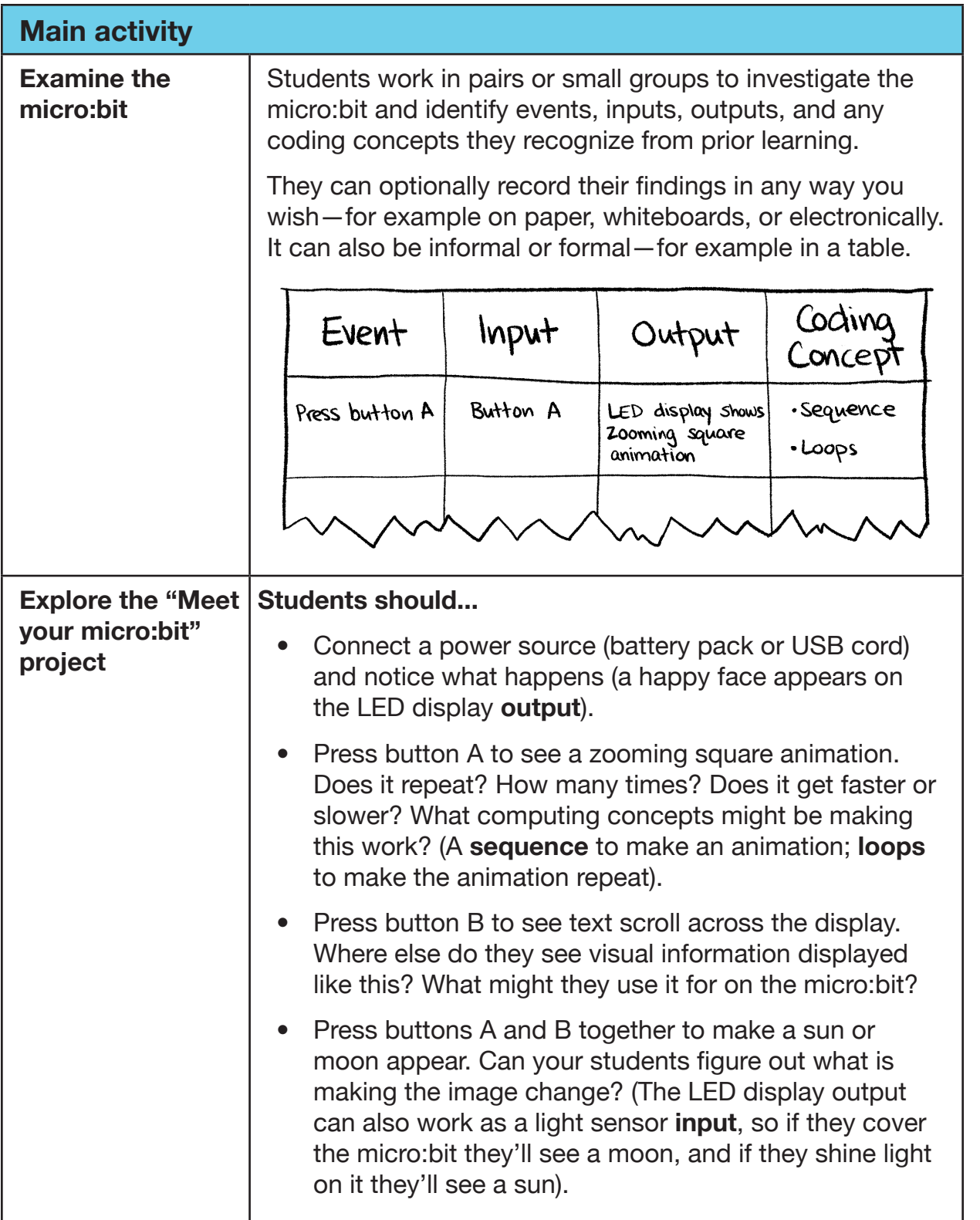

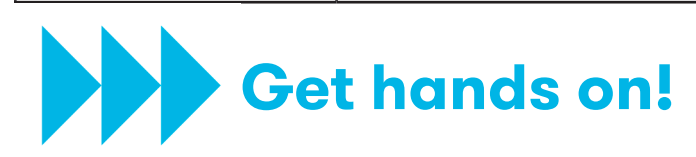

Ń

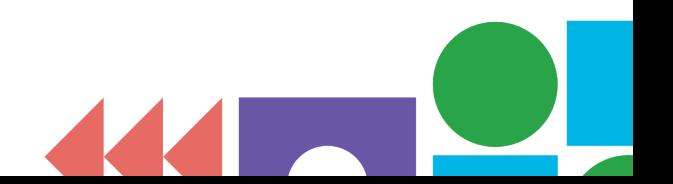

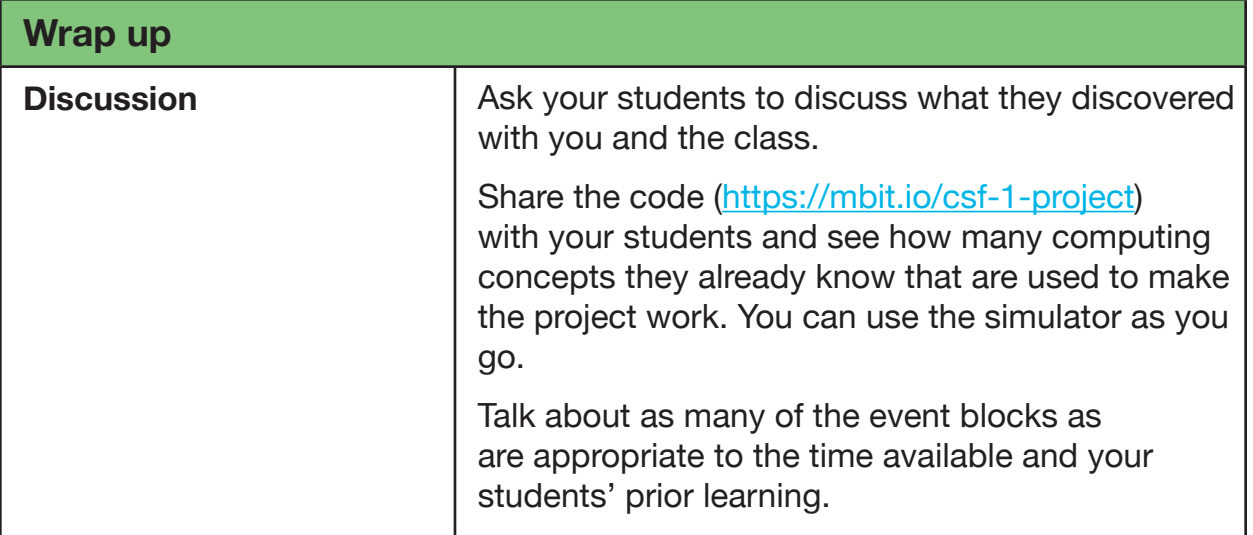

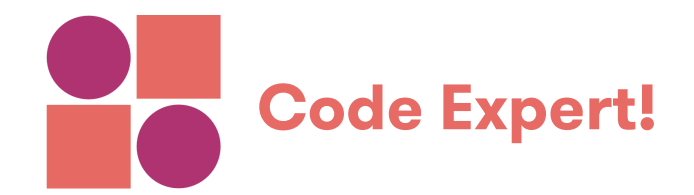

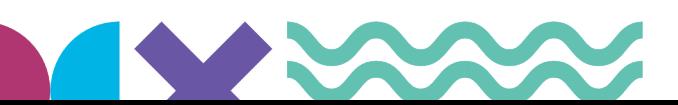

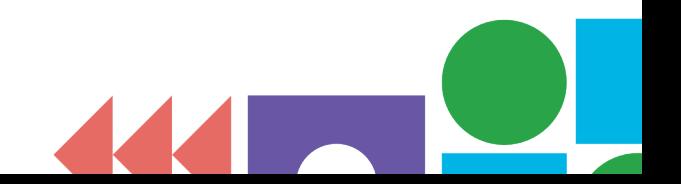

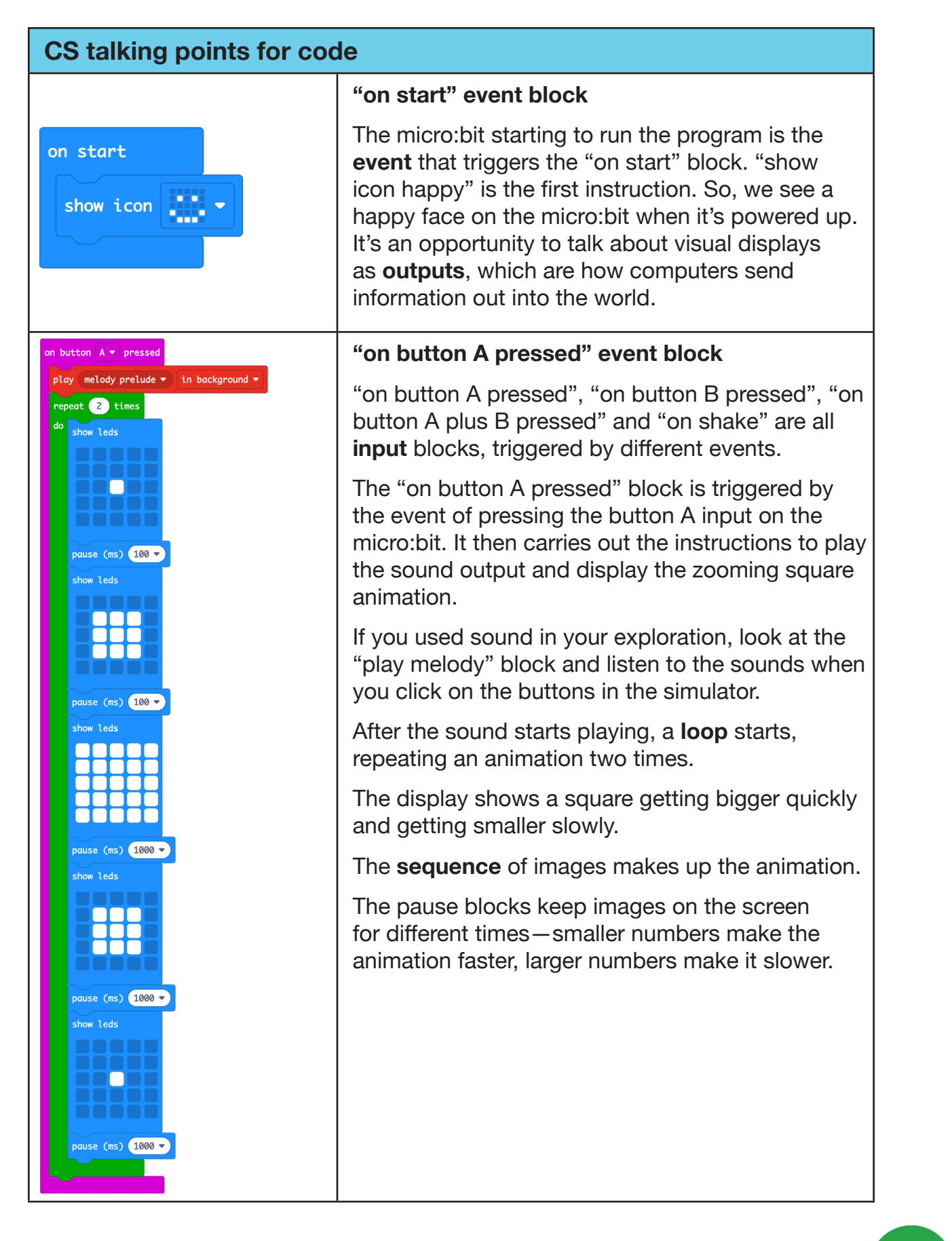

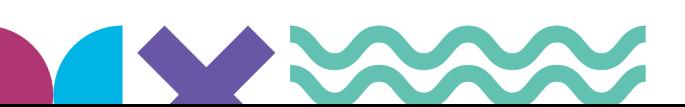

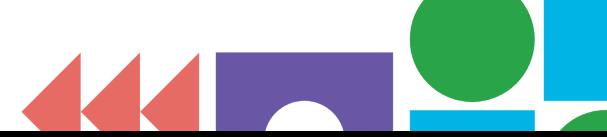

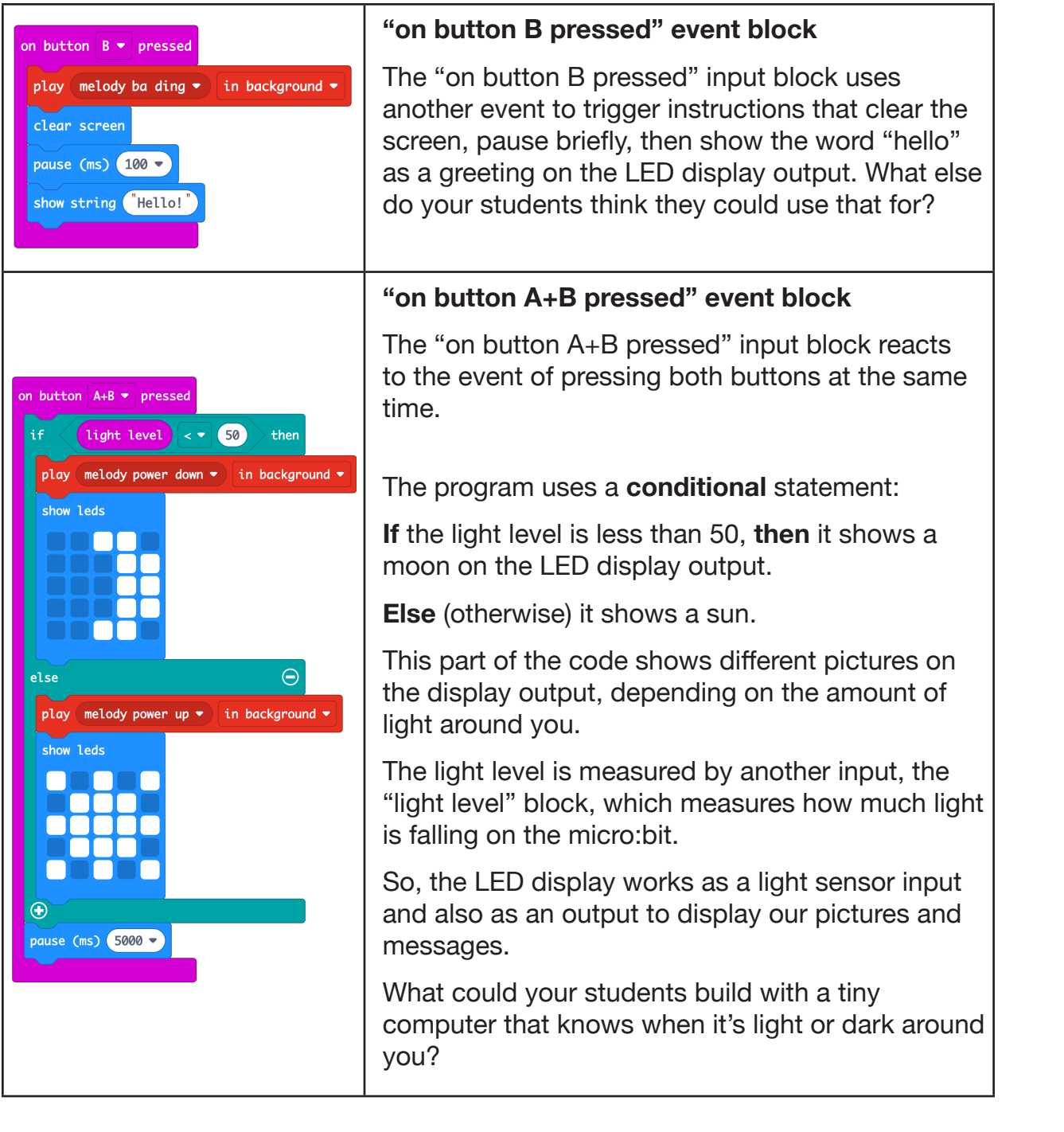

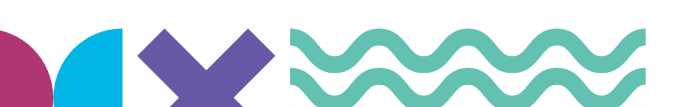

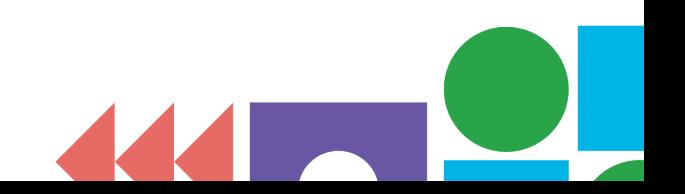

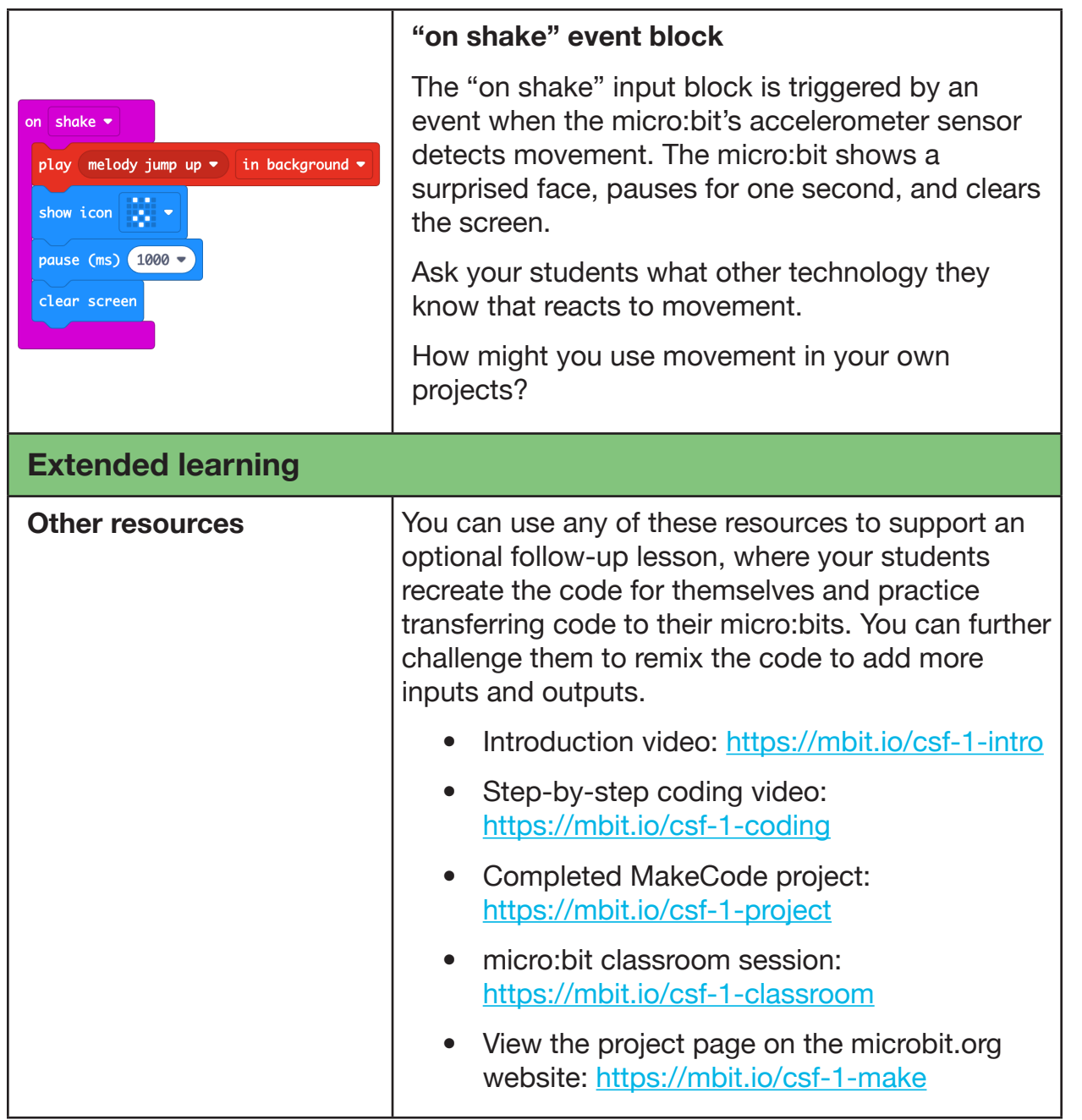

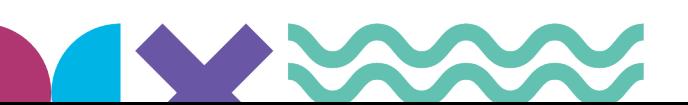

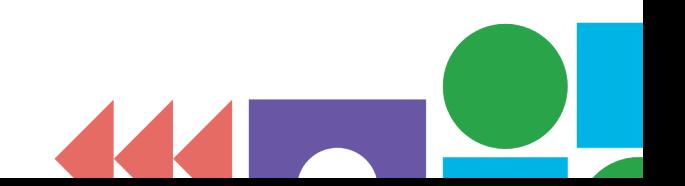

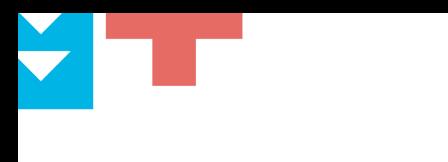

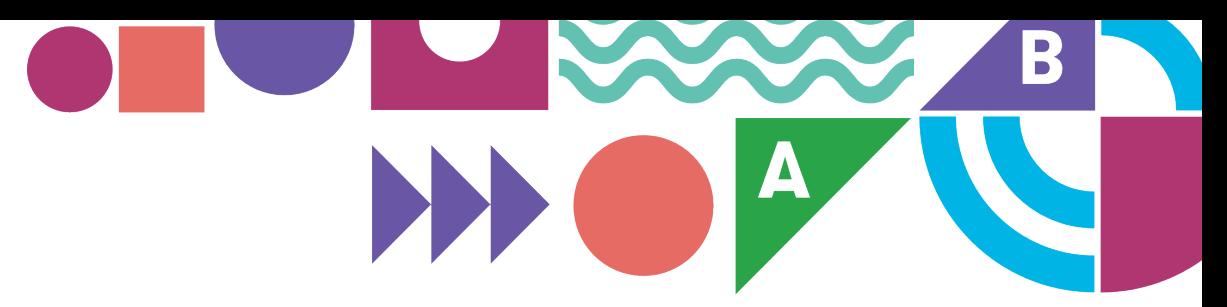

# **Section 3**

## **Coding lessons**

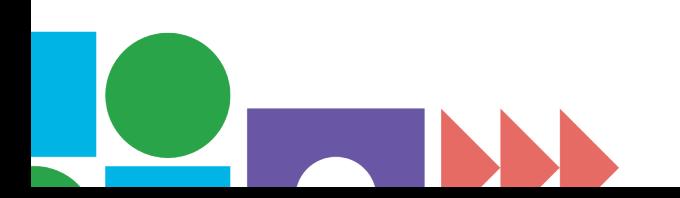

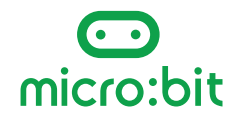

<span id="page-18-0"></span>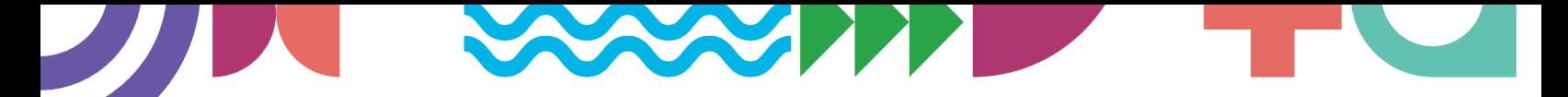

#### **Coding lesson menu**

Use this table to pick the projects that will work best for your students. They don't need to be taught as a sequence—you can pick as many or as few as you like.

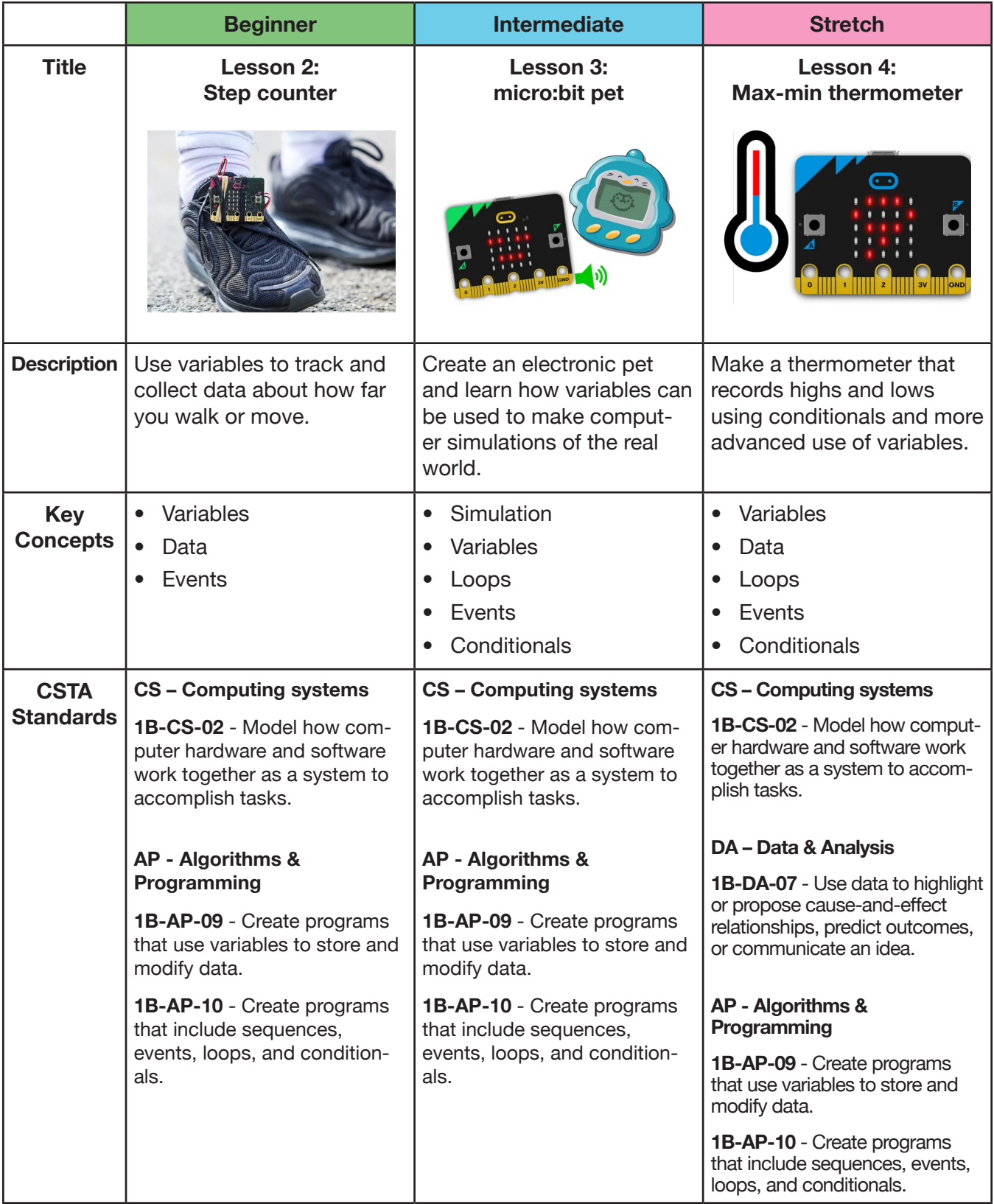

<span id="page-19-0"></span>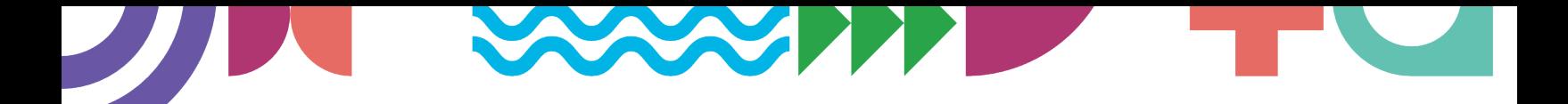

## **Coding lessons**

#### **How to teach the coding lessons**

Make sure you've completed the "Meet your micro:bit" exploration lesson, then use the coding lesson menu (on page 19) to choose which lessons are the best fit for your students.

#### **Follow this format when you're teaching any of the projects that follow:**

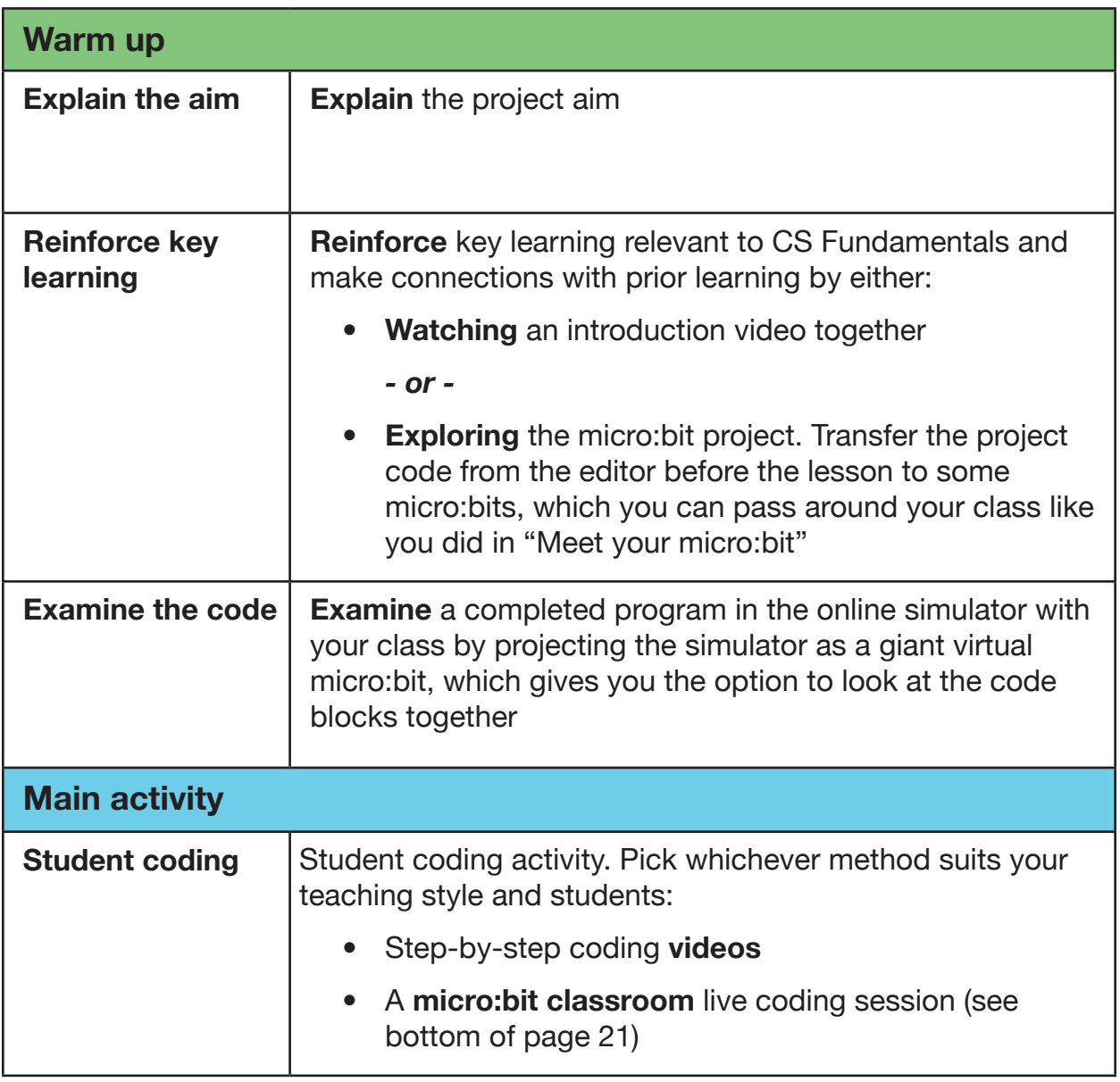

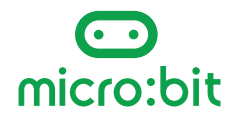

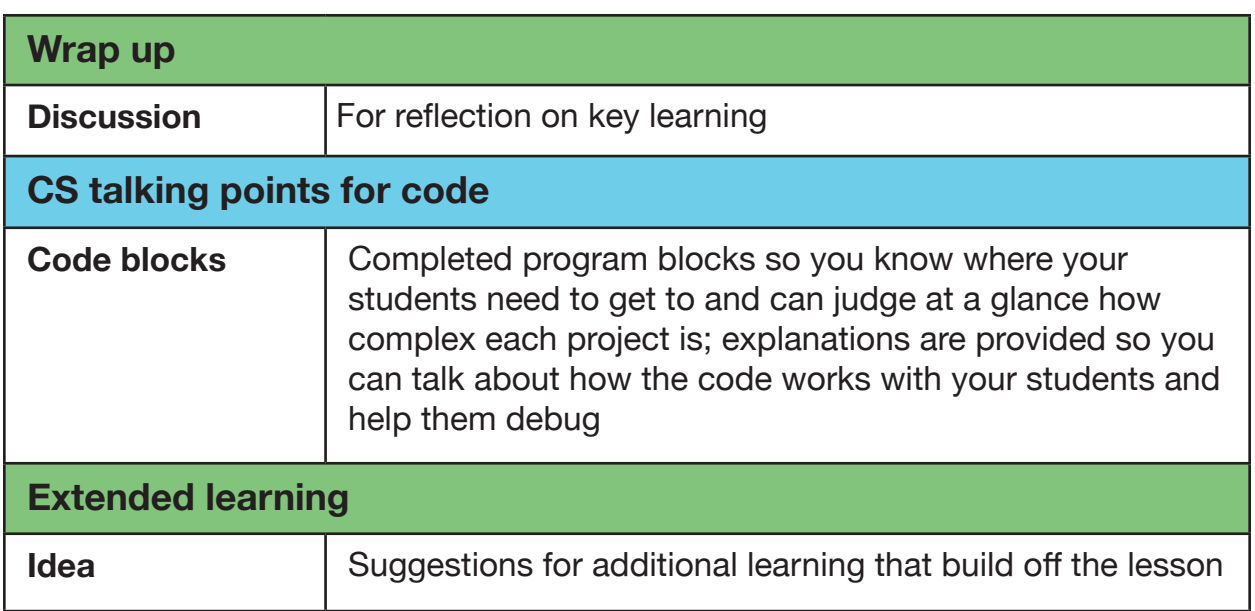

#### **micro:bit classroom**

Each lesson activity's code can be opened directly in **micro:bit classroom**, our free tool for teaching live coding lessons. Before the lesson, you can view the code for yourself and decide what starter code to give your students. You can break the code blocks apart so they have to reassemble them, add instructions as comments [\(https://mbit.io/csf-comments](https://mbit.io/csf-comments)), remove certain blocks, or give them a blank canvas.

Key features of micro:bit classroom:

- Free of charge
- No logins, registration or passwords needed for teachers or students
- Set starter code for your students
- View students' code from your computer in real time
- Download a snapshot of all students' code at any time as a Word document
- Save the whole lesson as a single file so you can resume it at a later date
- Keep control of all your students' data

Find out more at <https://classroom.microbit.org/>

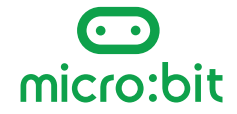

### <span id="page-21-0"></span>**Lesson 2: Step counter coding**

**Level: Beginner**

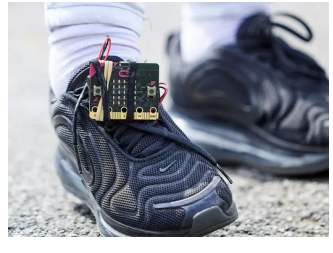

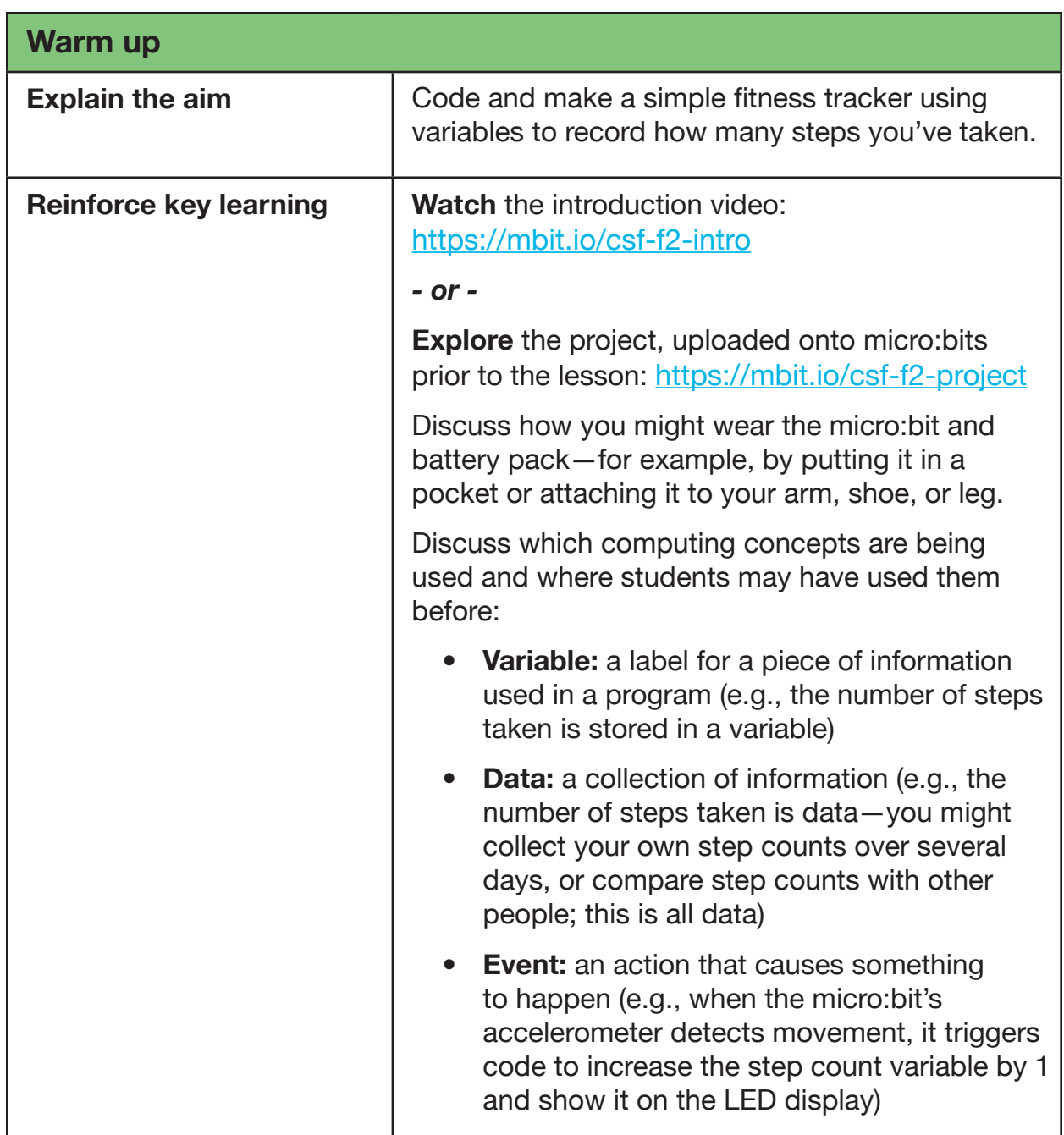

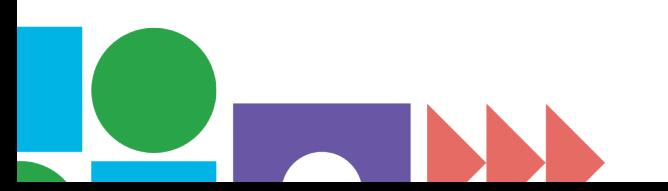

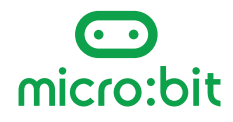

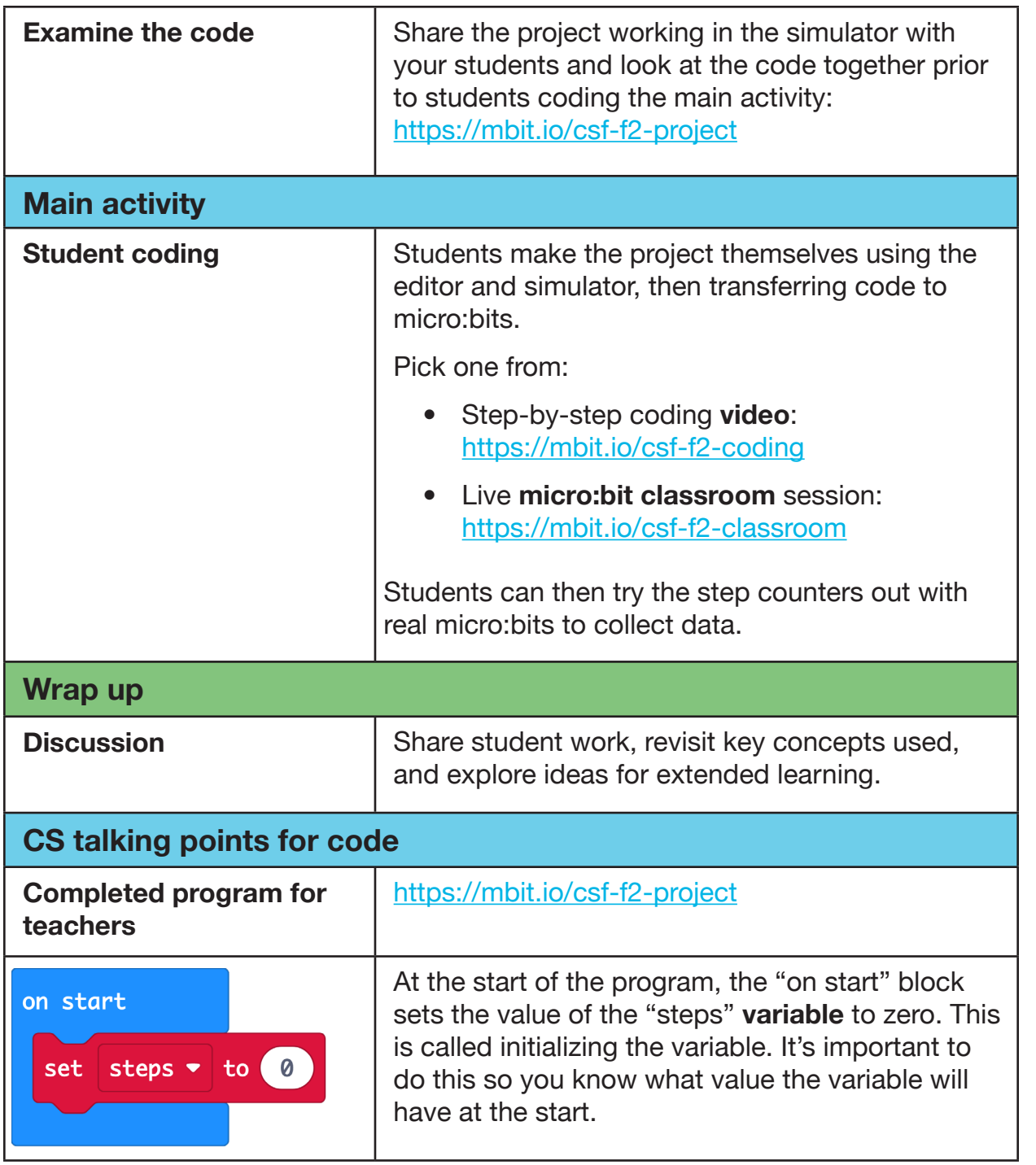

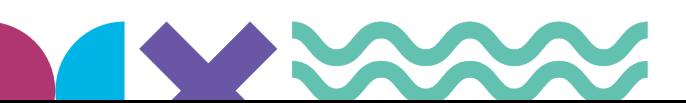

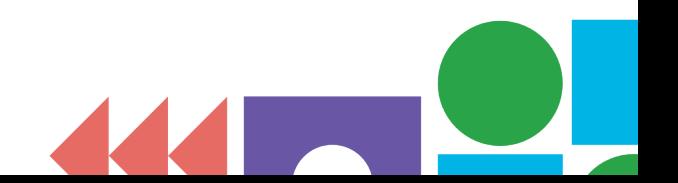

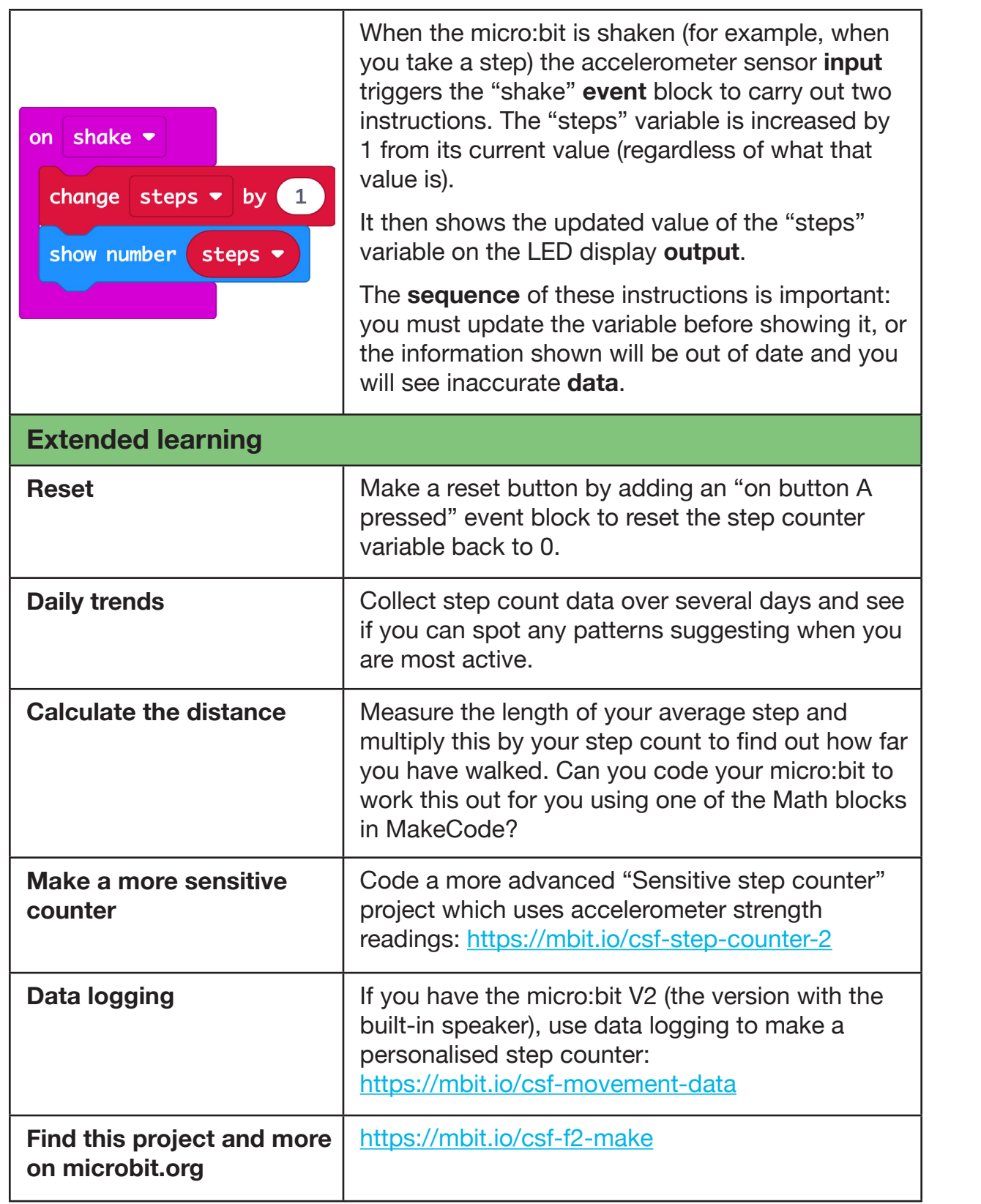

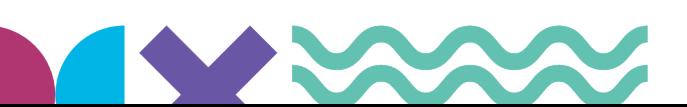

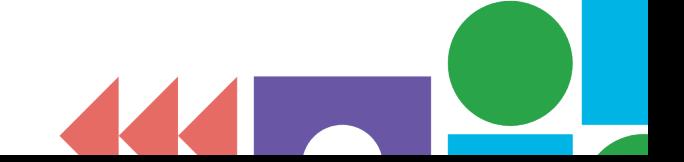

### <span id="page-24-0"></span>**Lesson 3: micro:bit pet coding**

**Level: Intermediate**

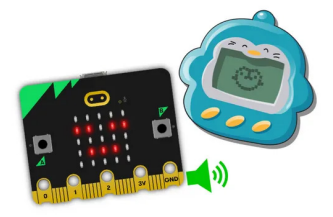

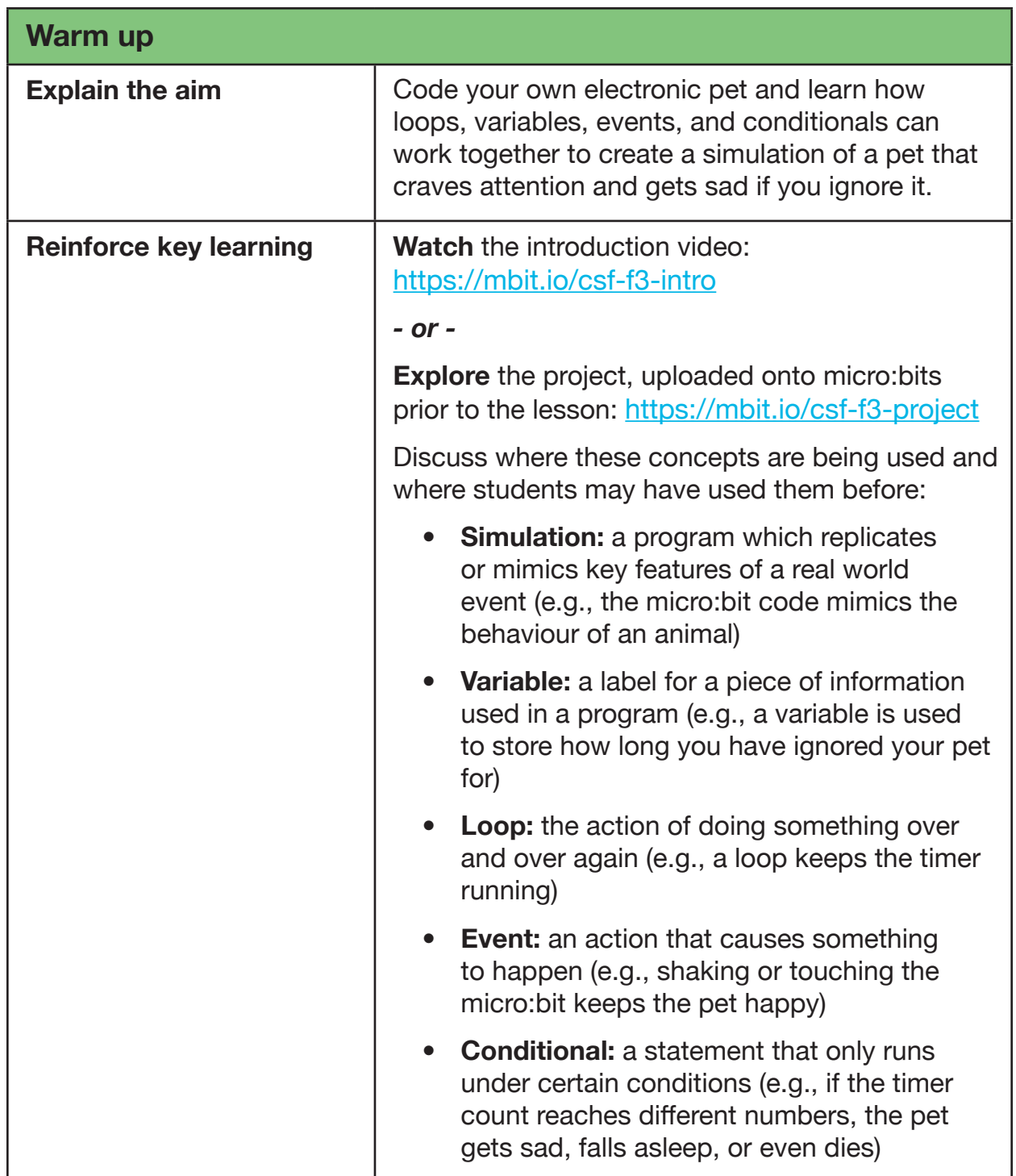

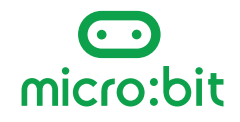

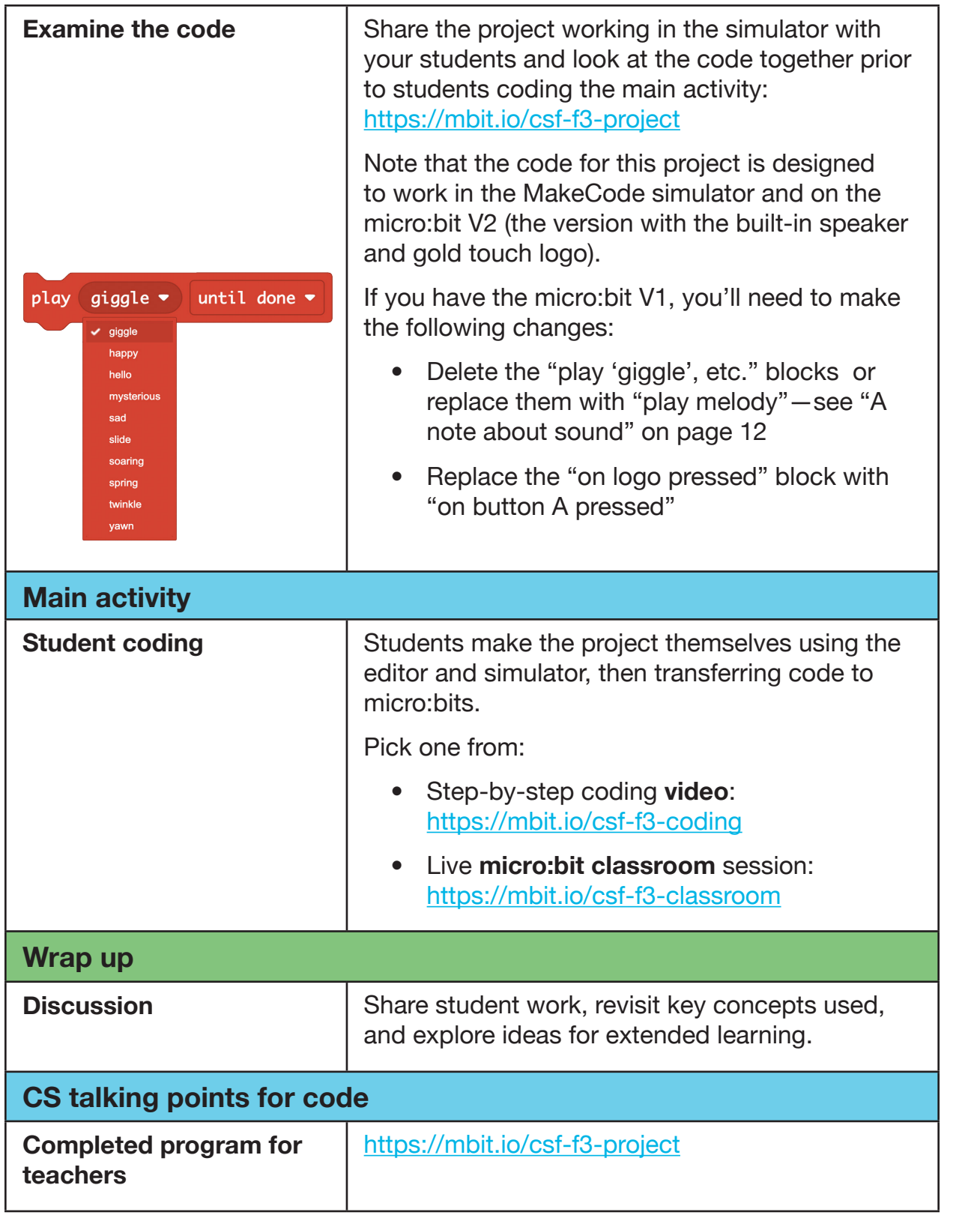

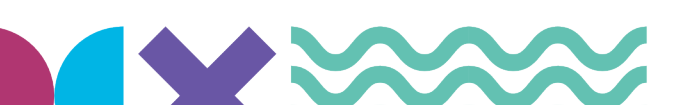

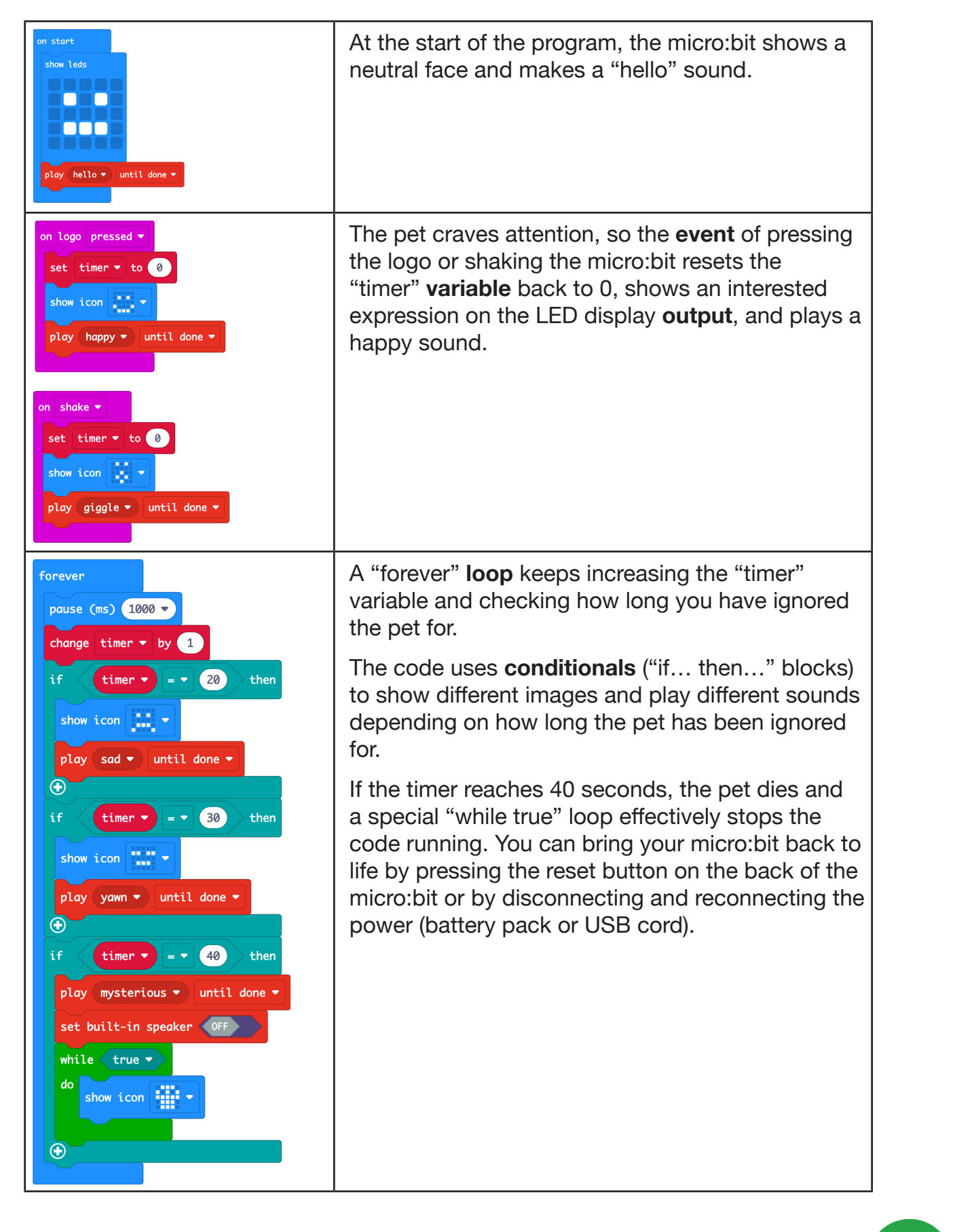

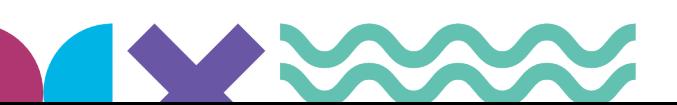

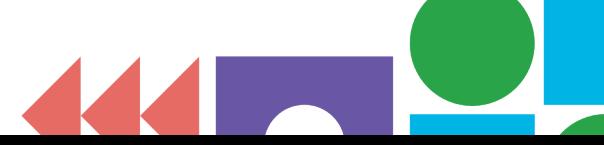

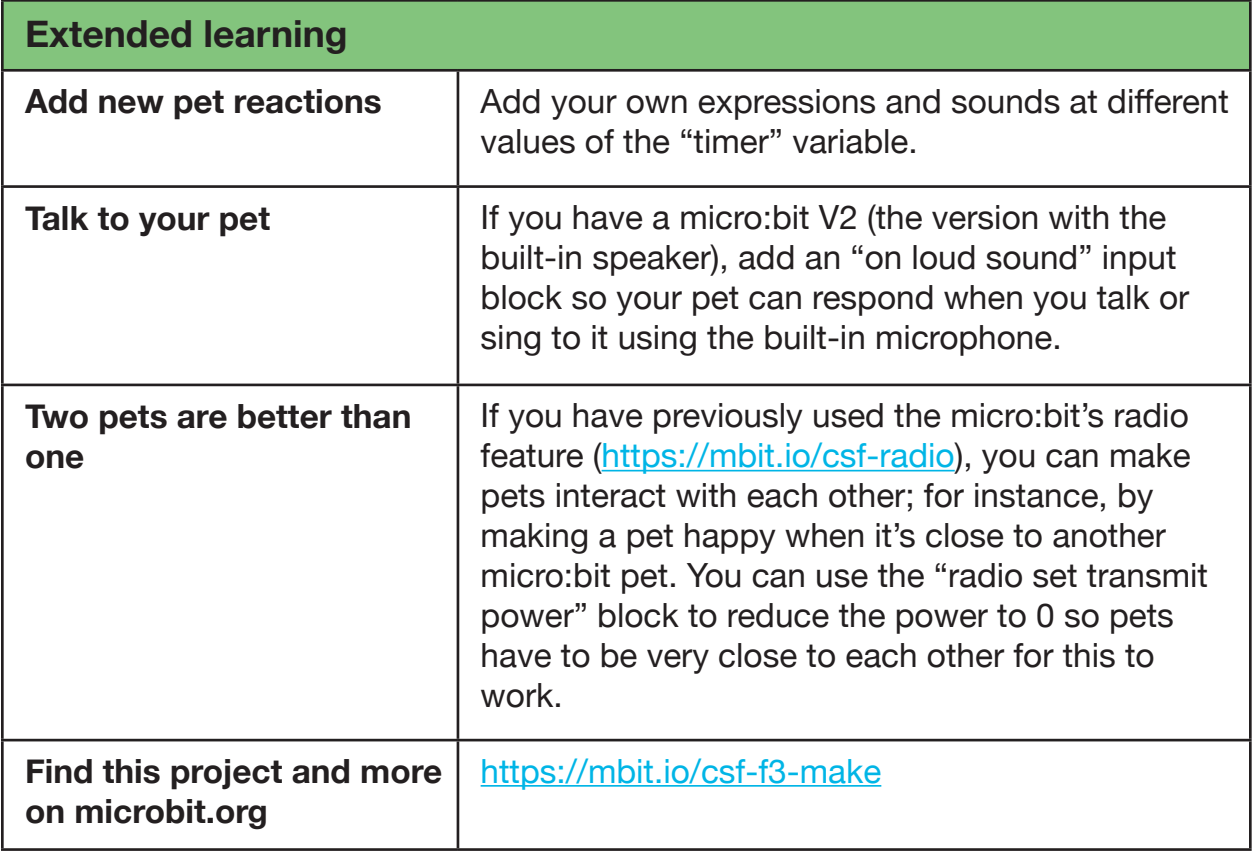

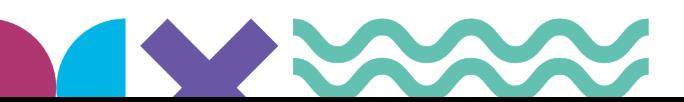

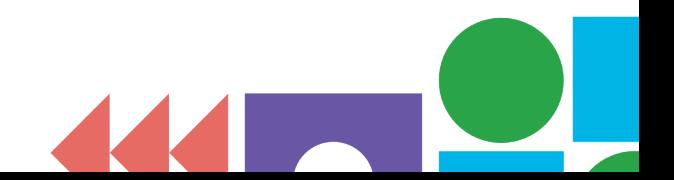

### <span id="page-28-0"></span>**Lesson 4: Max-min thermometer coding**

**Level: Stretch**

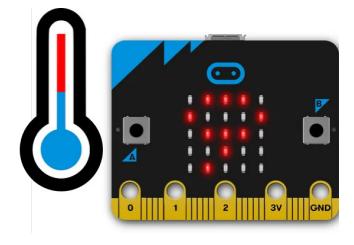

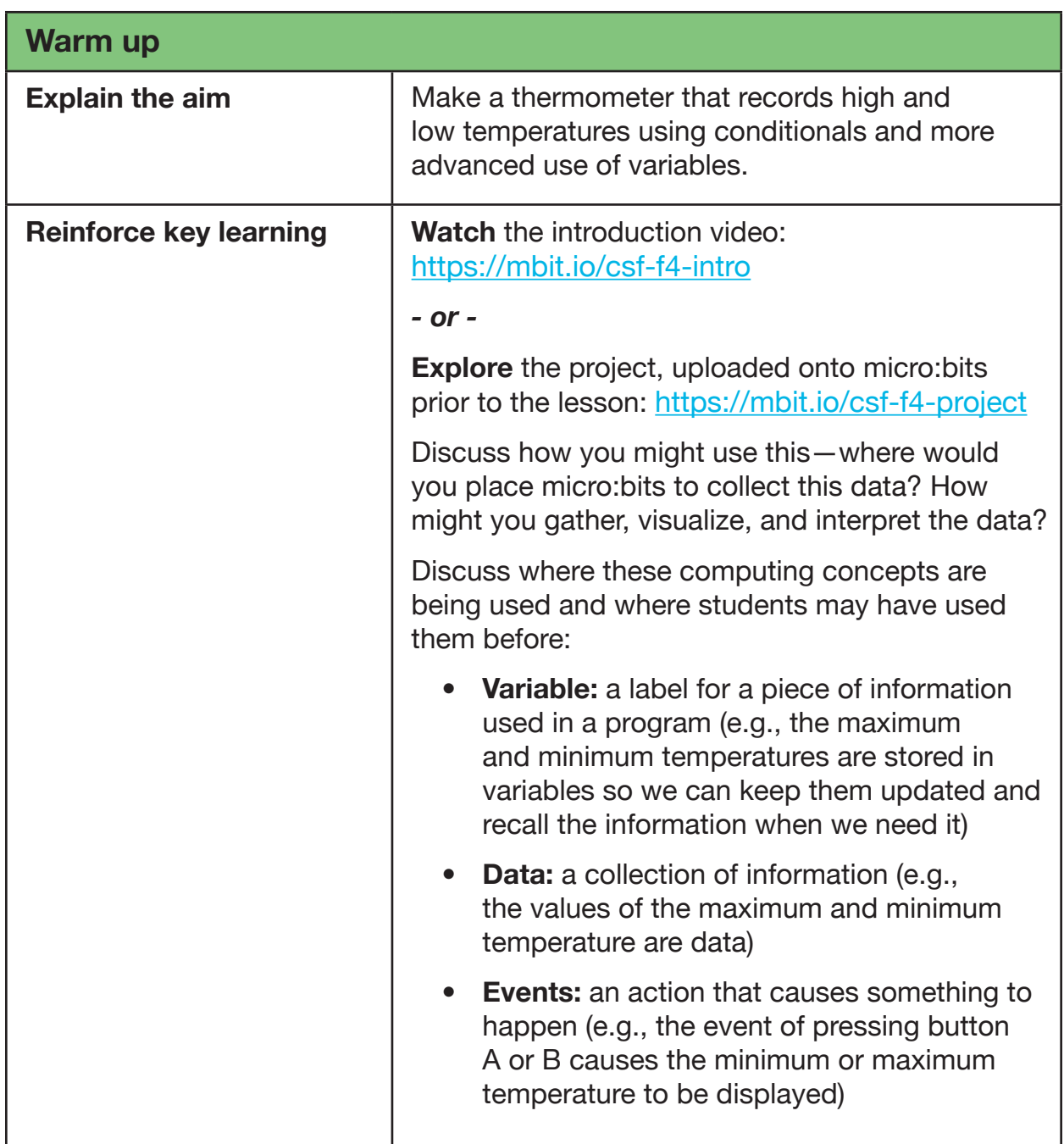

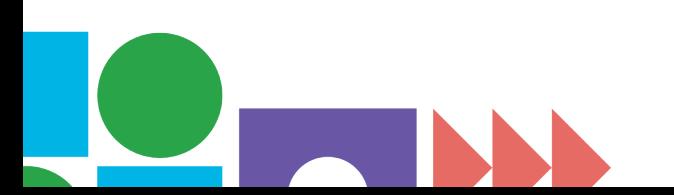

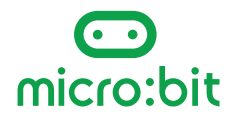

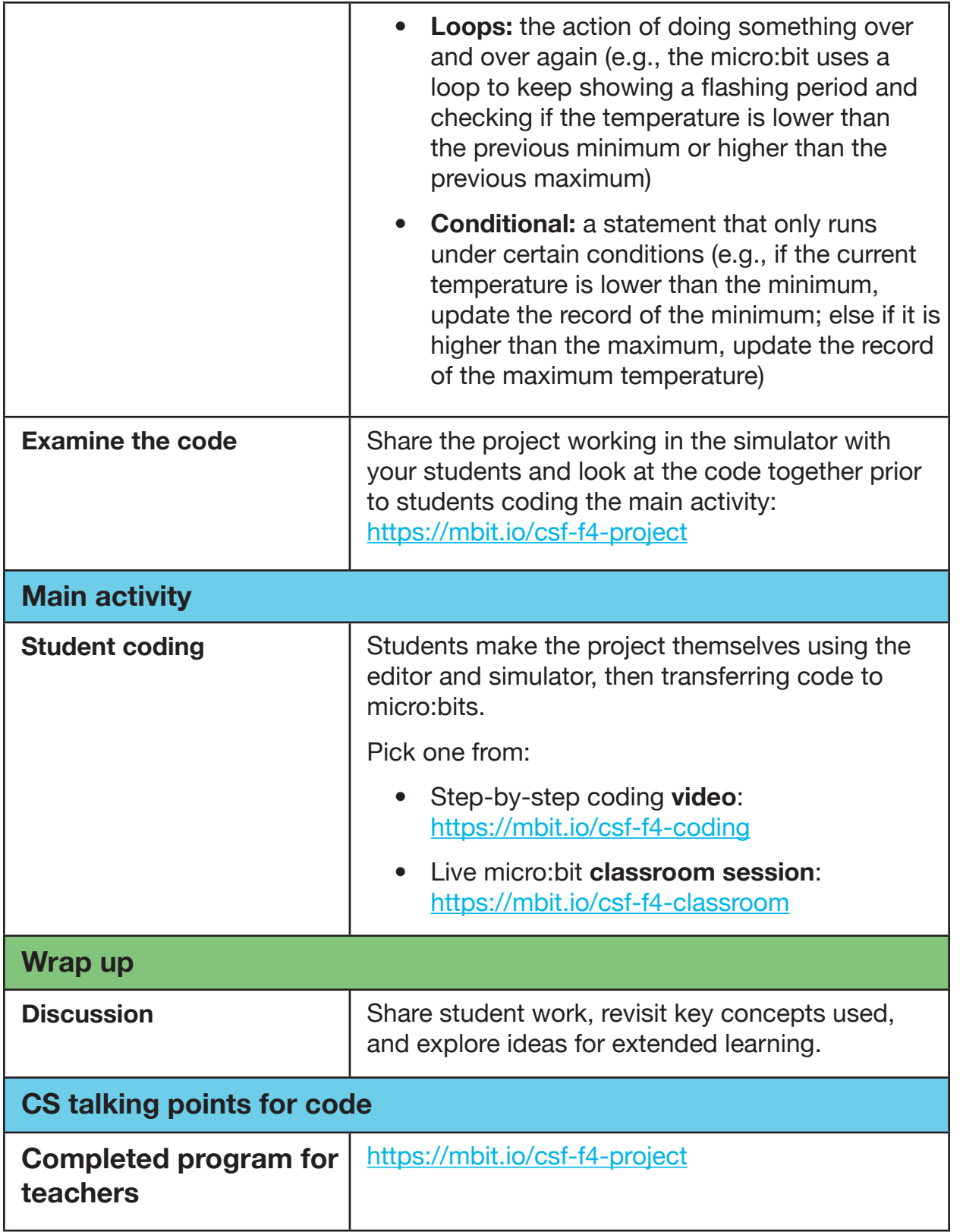

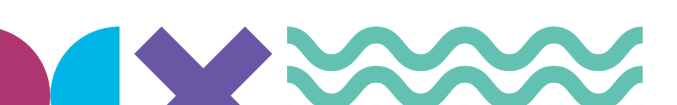

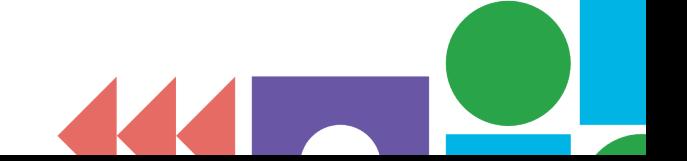

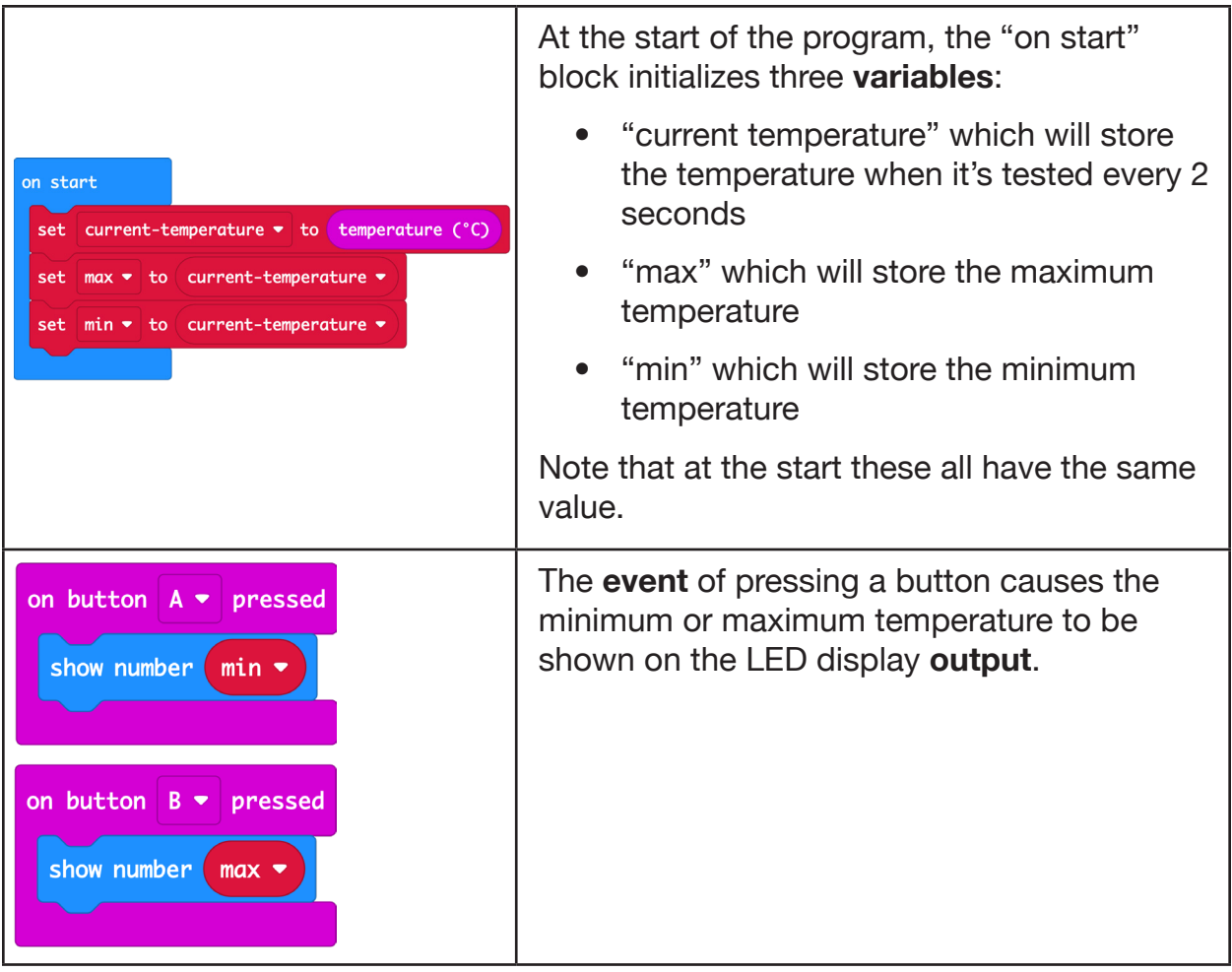

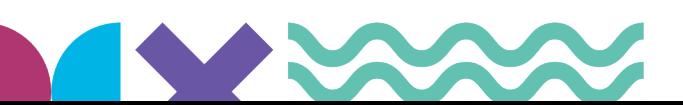

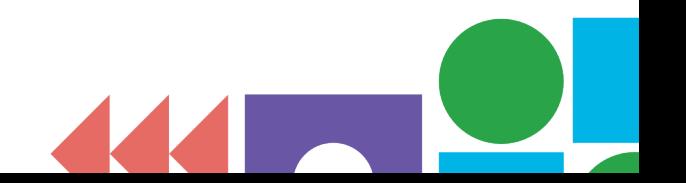

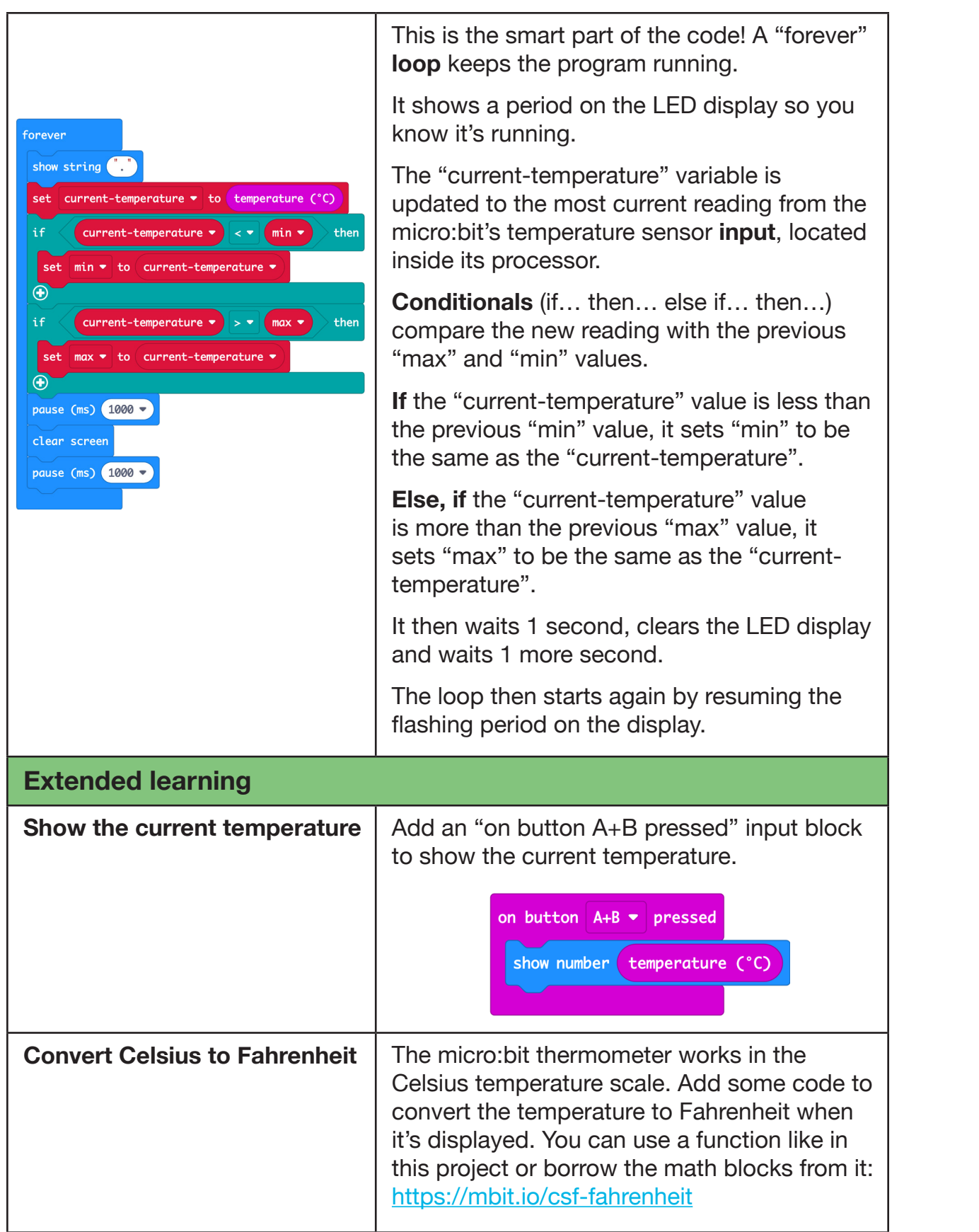

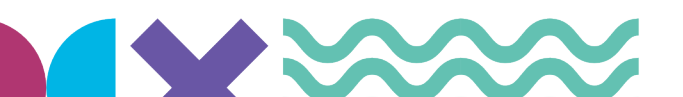

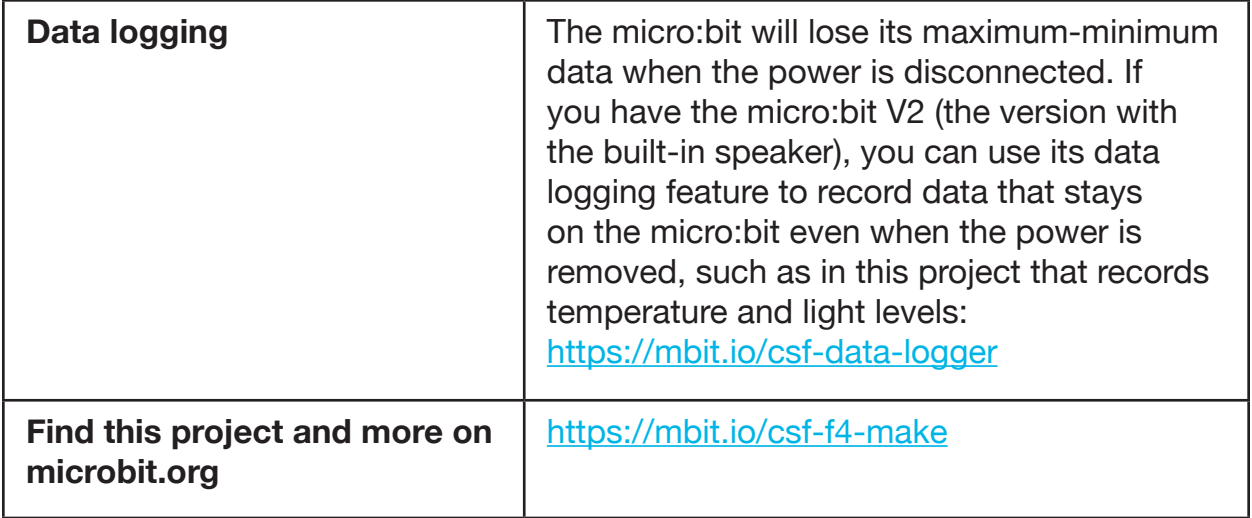

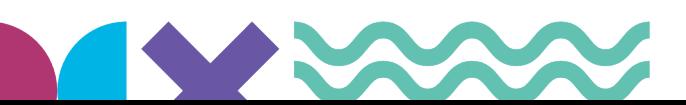

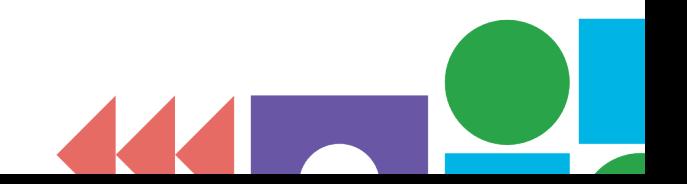

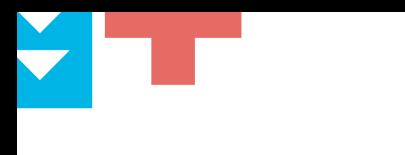

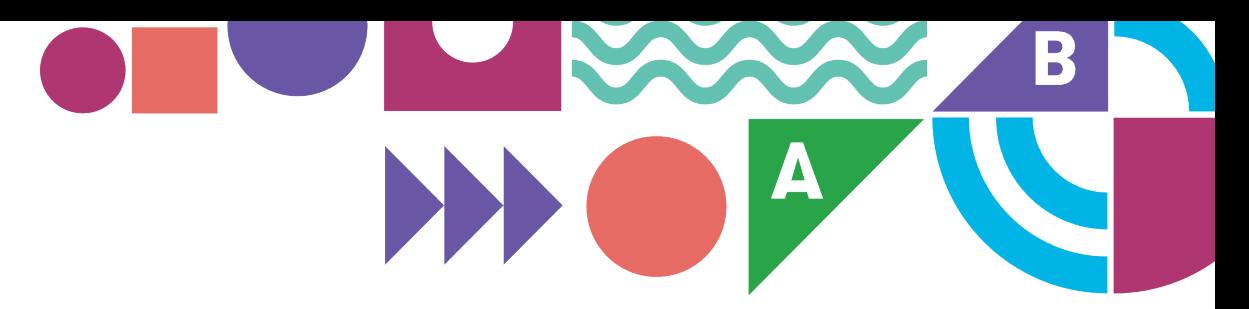

# **Section 4**

## **Vocabulary**

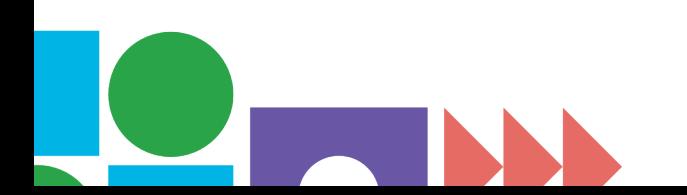

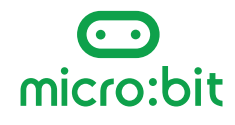

<span id="page-34-0"></span>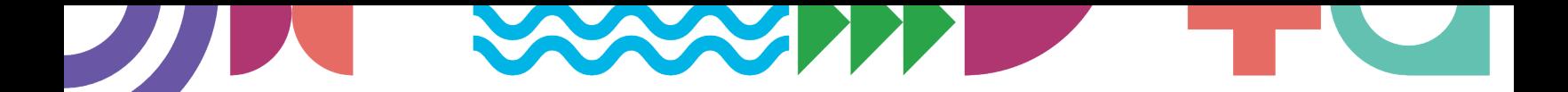

## **Vocabulary**

Here are key computing terms from Code.org's CS Fundamentals Course F which are relevant to the lessons in this guide, along with some words frequently used in physical computing.

- **Algorithm** A list of steps to finish a task.
- **Bug**  Part of a program that does not work correctly.
- **Conditional** A statement that only runs under certain conditions.
- **Data** A collection of information.
- **Debugging**  Finding and fixing problems in an algorithm or program.
- **Event**  An action that causes something to happen.
- **Gestures** Different ways of moving the micro:bit; for example shaking it, placing it display-side up flat on a table, turning it face down, and so on.
- **Hardware**  The physical, electronic parts of a computer system.
- **Input** The information computers get from users or sensors.
- **LED** Light Emitting Diode. The micro:bit has 25 LEDs on the front arranged in a 5 x 5 grid for showing pictures, numbers, and words.
- **Loop** The action of doing something over and over again.
- **MakeCode** The Microsoft block editor used for creating programs for your micro:bit. It's similar to Scratch and the block code editors used in CS Fundamentals.
- **micro:bit** A tiny computer packed with sensors, inputs, and outputs.
- **Output**  The information users get from computers.
- **Program** An algorithm that has been coded into something that can be run by a machine.
- **Programming** The art of creating a program.
- **Repeat** To do something again.
- **Sensor** A device that detects or records changes in the environment, such as the micro:bit's sensors for temperature, light, movement, and magnetism.
- **Simulator** *(MakeCode)* A pretend, or virtual, micro:bit in the MakeCode editor that lets you test your programs before transferring them to a real

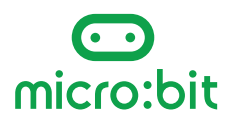

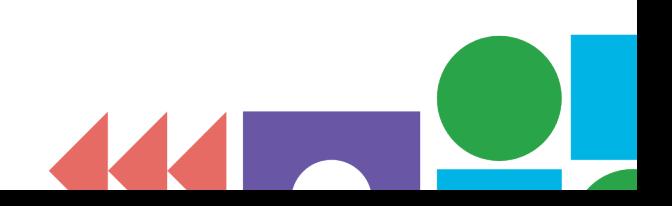

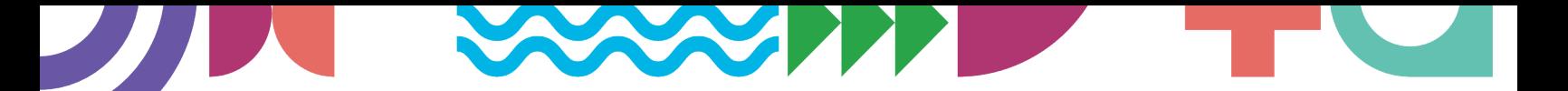

micro:bit.

- **Simulation** A program which replicates or mimics key features of a real world event
- **Software** Programs made of code that tell computer what to do.
- **Toolbox** *(MakeCode)* The middle part of the MakeCode editor where you find all the code blocks you need to build your micro:bit programs.
- **USB**  Universal Serial Bus, the connection used to connect a computer to a micro:bit to transfer programs to it.
- **Variable**  A label for a piece of information used in a program.
- **Workspace** *(MakeCode)* The right-hand part of the MakeCode editor where you assemble code blocks into programs.

#### **Further reading**

You can find more computing vocabulary for Code.org's CS Fundamentals Course F: <https://mbit.io/csf-f-vocab>

The Micro:bit Educational Foundation web site also has a list of terms useful when teaching physical computing:<https://microbit.org/teach/for-teachers/glossary/>

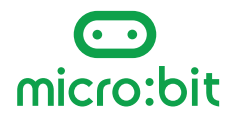

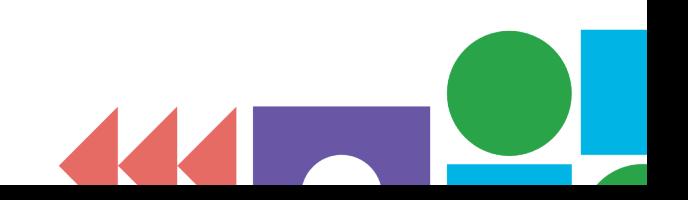